# UNIVERSIDADE TECNOLÓGICA FEDERAL DO PARANÁ CÂMPUS GUARAPUAVA CURSO SUPERIOR DE TECNOLOGIA EM SISTEMAS PARA INTERNET

GUSTAVO VICARI DUARTE

# CHAT4EVENT: INTERATIVIDADE E COMUNICAÇÃO INTERPESSOAL EM EVENTOS

TRABALHO DE CONCLUSÃO DE CURSO

**GUARAPUAVA** 

# GUSTAVO VICARI DUARTE

# CHAT4EVENT: INTERATIVIDADE E COMUNICAÇÃO INTERPESSOAL EM EVENTOS

Monografia de Trabalho de Conclusão de Curso de graduação, apresentado à disciplina de Trabalho de Conclusão de Curso 2 do Curso Superior de Tecnologia em Sistemas para Internet - TSI - da Universidade Tecnológica Federal do Paraná - UTFPR - Câmpus Guarapuava, como requisito parcial para obtenção do título de Tecnólogo em Sistemas para Internet.

Orientador: Prof. Dr. Roni Fabio Banaszewski

# **GUARAPUAVA**

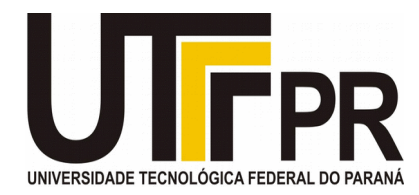

# **ATA DE DEFESA DE MONOGRAFIA DE TRABALHO DE CONCLUSÃO DE CURSO DO CURSO DE TSI**

No dia 20 de junho de 2016, às 16:00 horas, nas dependências da Universidade Tecnológica Federal do Paraná Câmpus Guarapuava, ocorreu a banca de **defesa da monografia** de Trabalho de Conclusão de Curso intitulada: "**CHAT4EVENT: Interatividade e Comunicação Interpessoal em Eventos**" do acadêmico **Gustavo Vicari Duarte** sob orientação do professor **Prof. Dr. Roni Fabio Banaszewski** do Curso de Tecnologia em Sistemas para Internet.

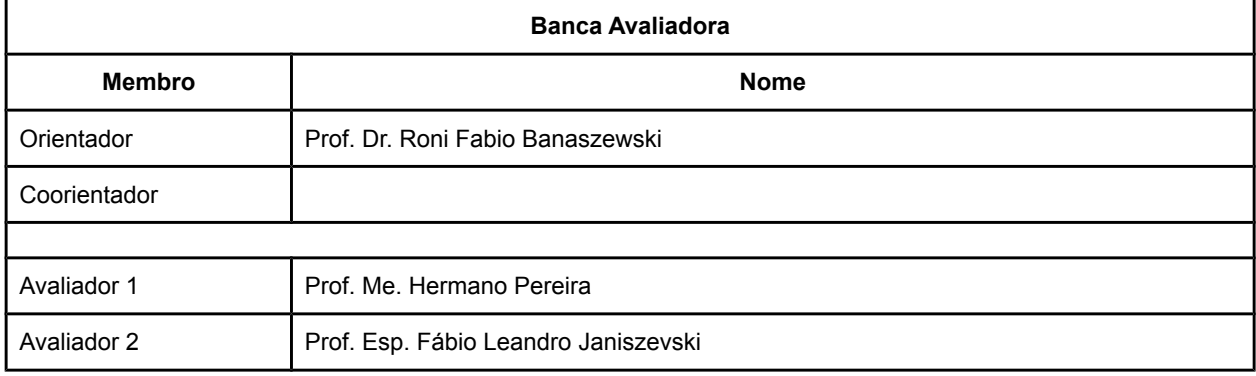

#### **Situação do Trabalho**

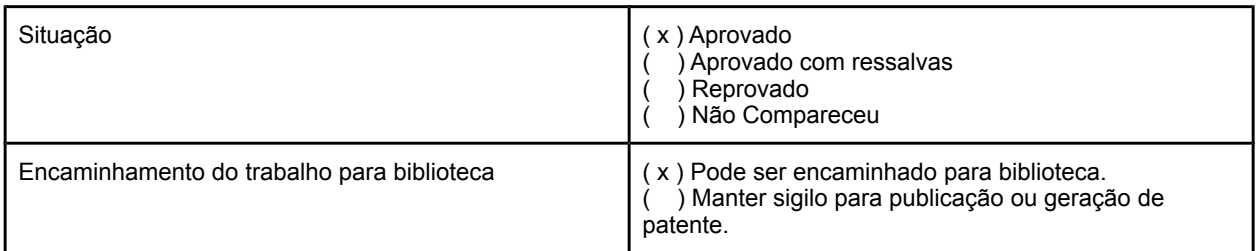

Guarapuava, 20 de junho de 2016.

A Folha de Aprovação assinada encontra-se na Coordenação do Curso (ou Programa).

### RESUMO

DUARTE, Gustavo. Chat4Event: Interatividade e Comunicação Interpessoal em Eventos. 77 f. Trabalho de Conclusão de Curso – Curso Superior de Tecnologia em Sistemas para Internet, Universidade Tecnológica Federal do Paraná. Guarapuava, 2016.

Em virtude do grande avanço da tecnologia móvel, nas últimas décadas é cada vez mais comum encontrar pessoas portando algum tipo de dispositivo móvel, seja um *smartphone*, *tablet*, *notebook* ou celular. É comum também notar que essas pessoas passaram a se comunicar por intermédio desses dispositivos, normalmente, por troca de mensagens de texto. Analisando esse cenário, identifica-se uma oportunidade para projetar uma aplicação que facilite a interação entre as pessoas. Nesse sentido, esse trabalho apresenta o desenvolvimento de um aplicativo para interação de pessoas que se encontram no mesmo local em um mesmo intervalo de tempo, mesmo que não se conheçam. Portanto, a ideia é justamente favorecer o surgimento de novas amizades e relacionamentos, uma vez que, por intermédio deste aplicativo, será mais fácil iniciar um contato com quem está próximo.

Palavras-chave: Interatividade em eventos. Interatividade com dispositivos móveis. Interação comunicativa. Interatividade mediada pela internet.

## ABSTRACT

DUARTE, Gustavo. Chat4Event: Interactivity and Interpersonal Communication in Events. 77 f. Trabalho de Conclusão de Curso – Curso Superior de Tecnologia em Sistemas para Internet, Universidade Tecnológica Federal do Paraná. Guarapuava, 2016.

Due the great advancement of mobile technology, in last decades is increasingly common to find people carrying some kind of mobile device, like a smartphone, tablet, notebook or mobile phone. It is also common to note that these people have come to communicate through these devices, usually by exchanging text messages. Analyzing this scenario, identifies an opportunity to design an application that facilitates the interaction between people. So the presented work consists in development of an application for interaction of people who are in the same place in the same time interval. So the idea is precisely to encourage the emergence of new friendships and relationships, since it through an application would be easier to start a contact with who's next.

Keywords: Interactivity in events. Interaction with mobile devices. Communicative interaction. interactivity mediated by the internet.

# LISTA DE FIGURAS

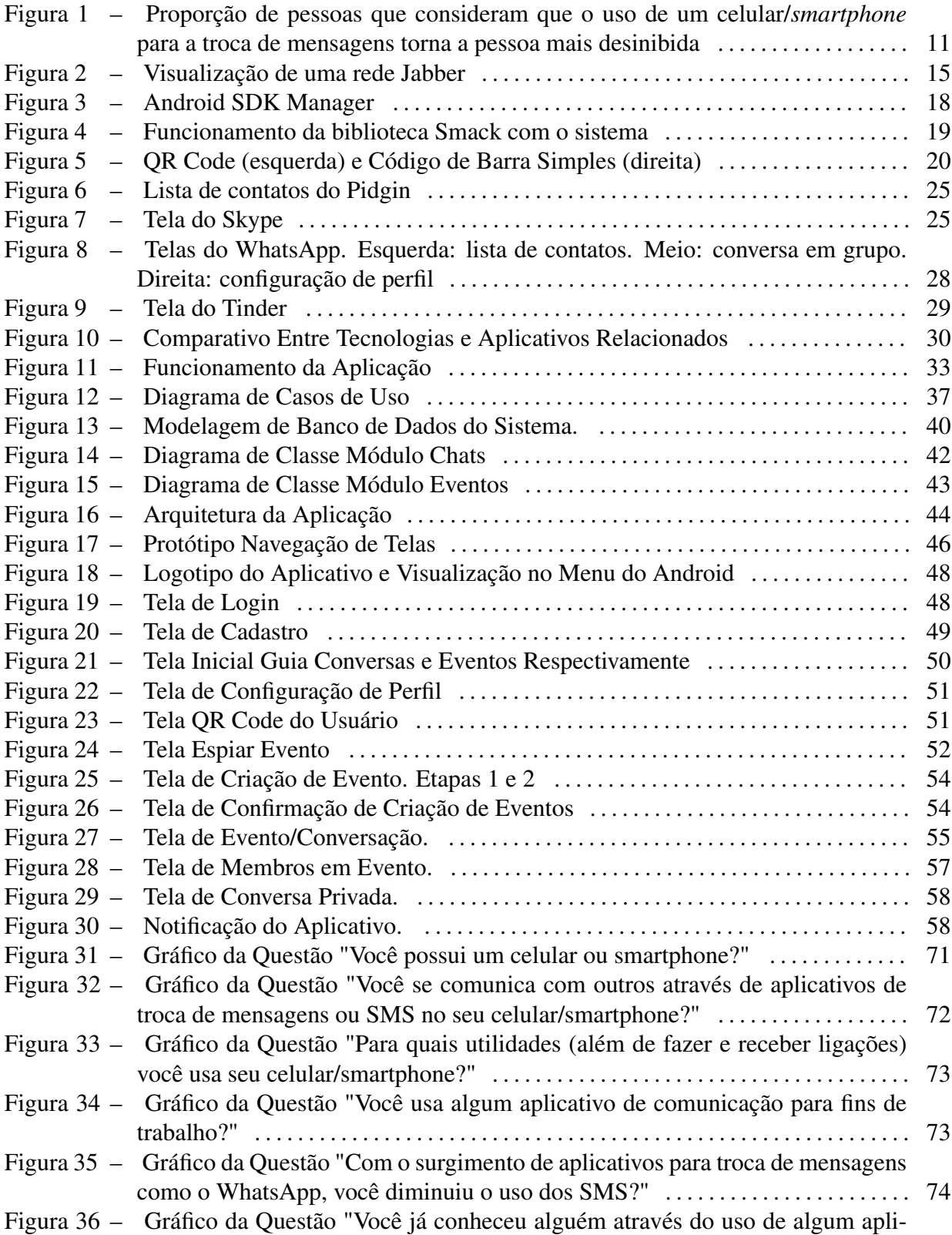

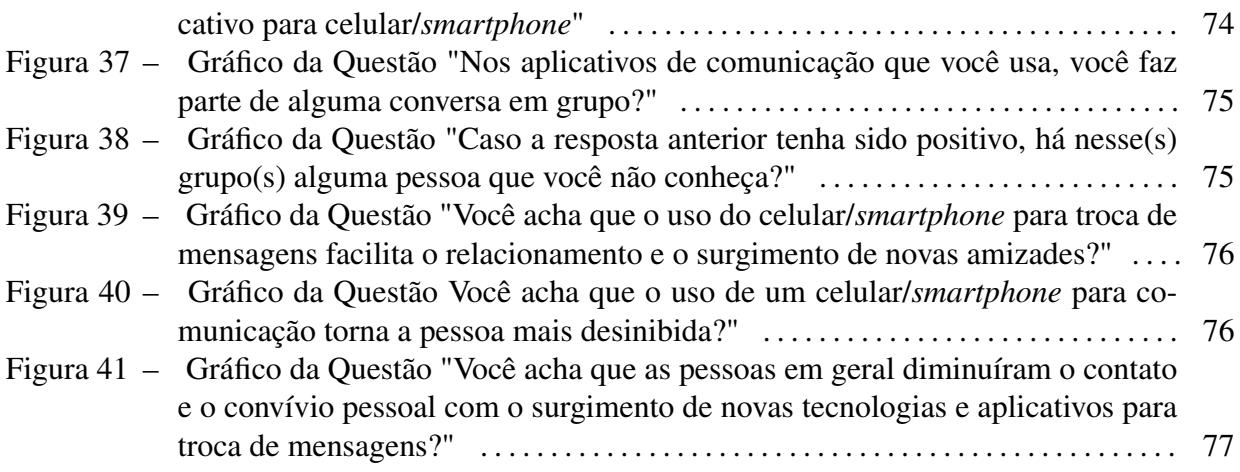

# LISTA DE TABELAS

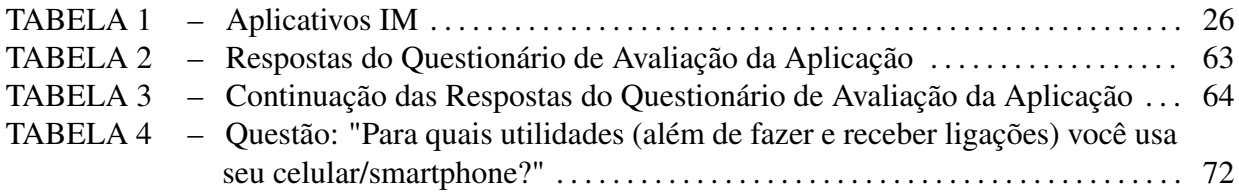

# LISTA DE SIGLAS

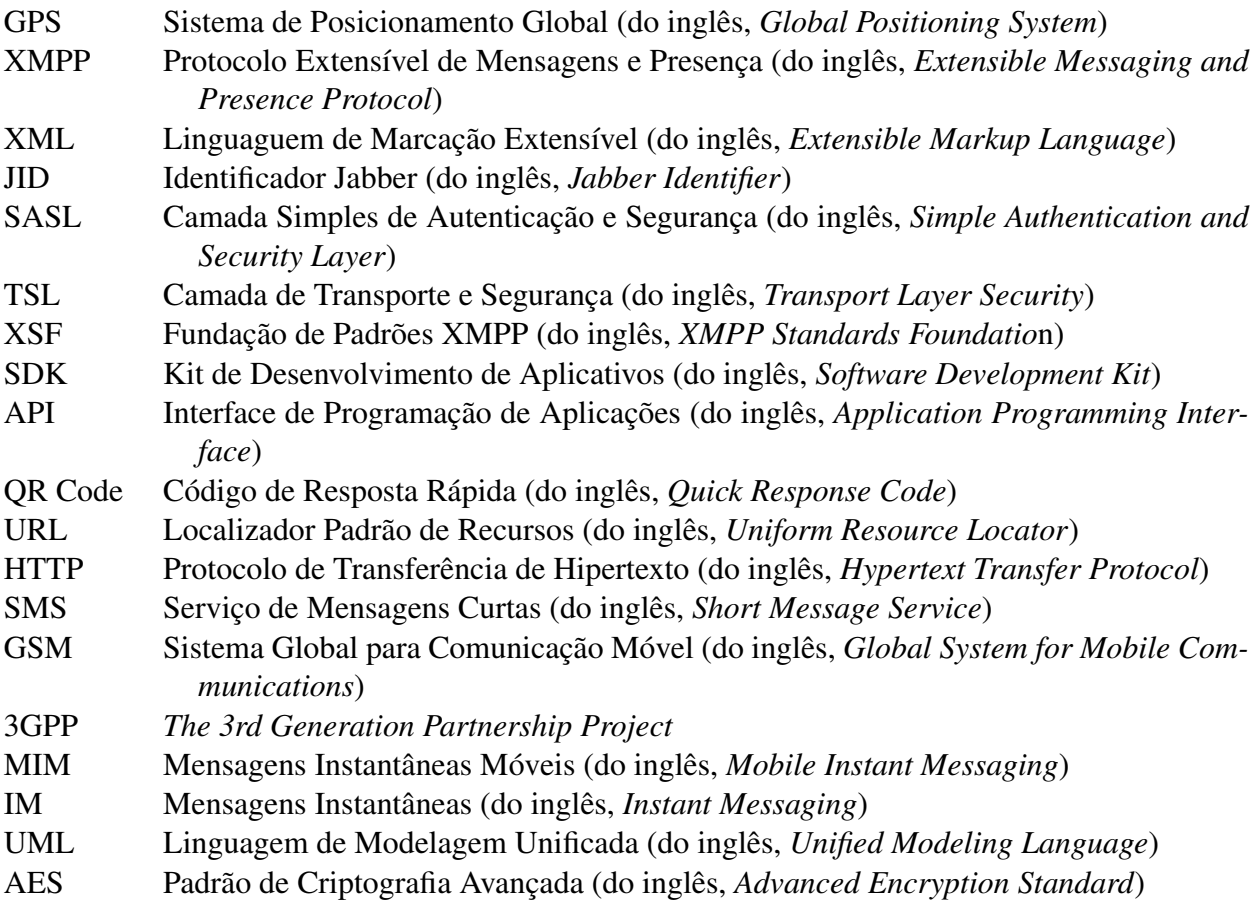

# **SUMÁRIO**

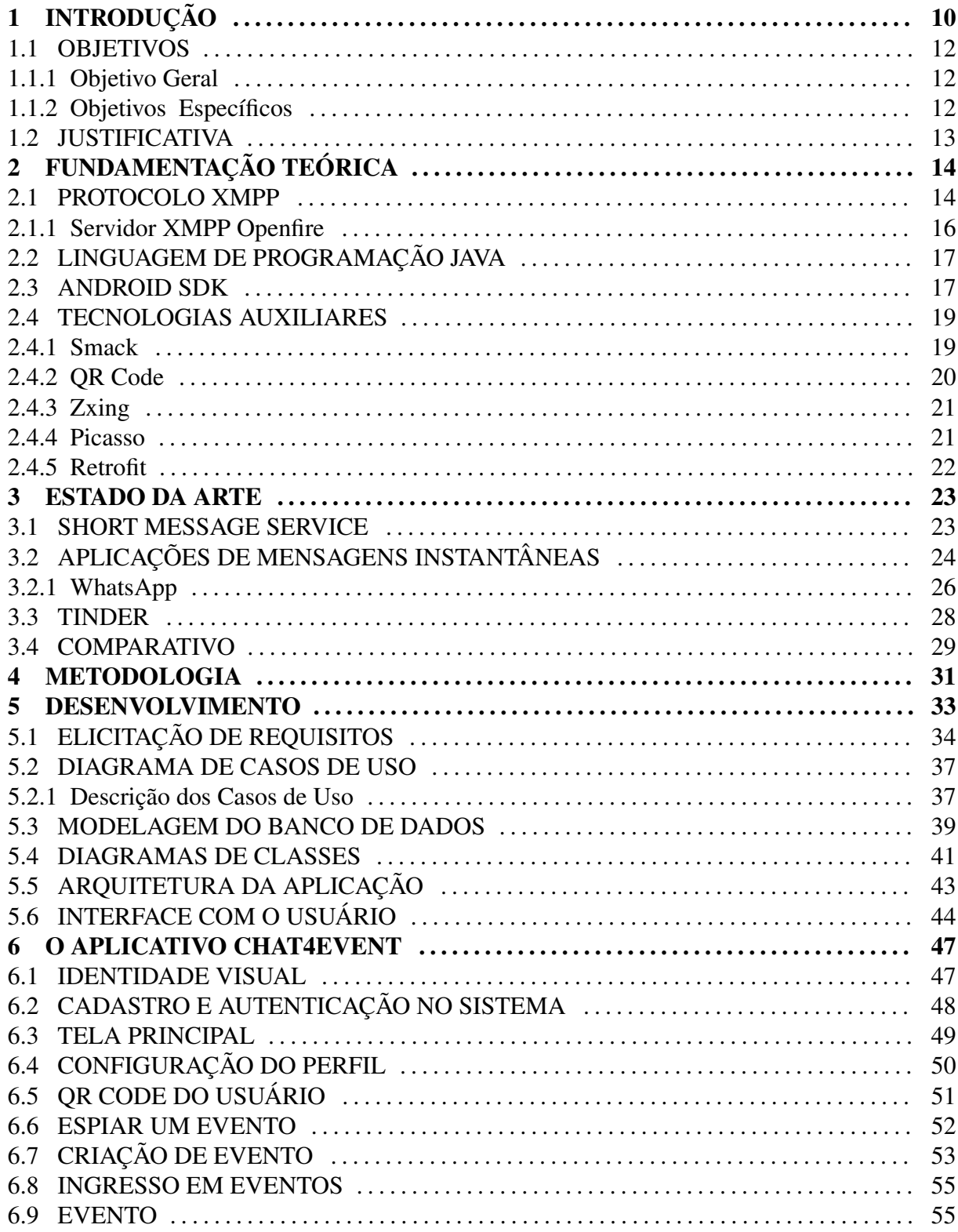

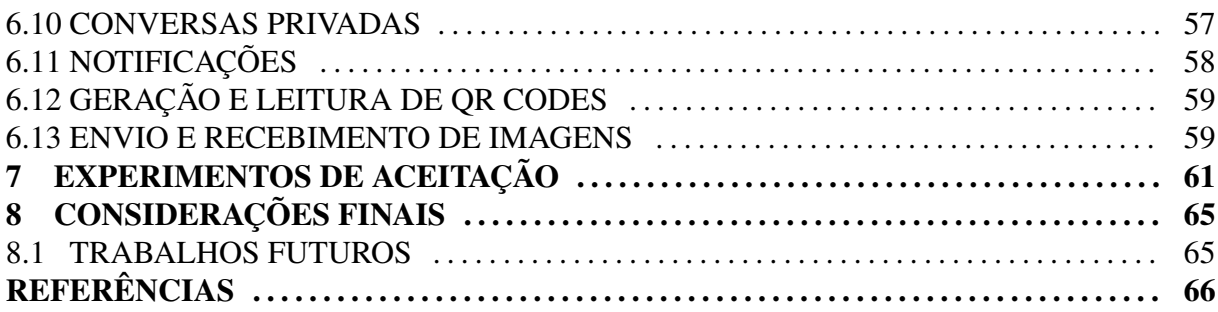

## 1 INTRODUÇÃO

A comunicação interpessoal existe desde o surgimento da humanidade onde os homens trocavam sinais ou sons para se comunicarem. Com o advento da escrita, a comunicação tornou-se ainda mais difundida e desde então é possível de ser guardada. Por muitos anos a interação entre as pessoas era unicamente realizada pela escrita através de cartas ou de forma pessoal através da fala. Com o surgimento da Internet e os avanços tecnológicos, as pessoas passaram a interagir entre si através dos meios de comunicação digitais: *smartphones*, *tablets*, comunidades, redes sociais, bate papos, *blogs* dentre outras novidades do mundo contemporâneo. Segundo Ana Maria Delfim, "Se alguns anos atrás nem sequer cogitávamos em fazer parte de uma comunidade que não fosse presencial, hoje já são realidade as Comunidades Virtuais"(DELFIM et al., 2001).

Além dos avanços tecnológicos trazerem facilidade para a comunicação, também facilitaram a mobilidade dos dispositivos. Atualmente as pessoas estão migrando do uso de seus computadores pessoais para dispositivos móveis como *smartphones*, celulares e *tablets*. Há pouco tempo atrás, eram raras as pessoas que possuíam um celular, porém, conforme dados da Agência Nacional de Telecomunicações (ANATEL, 2015), em dezembro de 2014 o número de celulares no Brasil era de mais de 280 milhões. Este número é muito maior que a própria população do país. Além disso, esses mesmos dados mostram um contínuo crescimento do número de aparelhos que vem seguindo a tendência há mais de 10 anos. Também, a empresa de estudos estatísticos Statista Inc (STATISTA, 2014) apresenta dados que estimam que em 2017 a proporção de usuários de telefones móveis no Brasil que usam um *smartphone* será de 42.5%.

De acordo com dados do Google (GOOGLE, 2015), empresa fabricante do Android, um sistema operacional para a plataforma móvel, as pessoas utilizam *smartphones* para outras finalidades além de fazer e receber ligações. Conforme a lista de aplicativos mais populares para Android, os *smartphones* são geralmente utilizados para acesso a e-mails, acesso a redes bancárias, jogos, navegação com *Global Positioning System* (GPS), navegação na Internet e, em uma análise mais apurada desta lista, nota-se a presença de aplicativos para comunicação em grupos ou pares, tais como: *Facebook, WhatsApp, Hangout* e outros.

Com o avanço tecnológico que também envolve a popularização e uso de aplicativos móveis, a comunicação e interação entre as pessoas passou, a certo ponto, a ser intermediada por esses dispositivos através de *softwares* de troca de mensagens, meio pelo qual, muitas pessoas consideram ser mais fácil de se relacionar e que oferece menos timidez. Para quantificar esta afirmação, foi realizado uma pesquisa de campo, através de uso de questionário (Apêndice A). Vale ressaltar que a aplicação e coleta de dados foram realizadas de forma digital. O questionário obteve 393 respostas em um público misto entre homens de mulheres. Alguns dados da pesquisa podem ser visualizados abaixo na Figura 1.

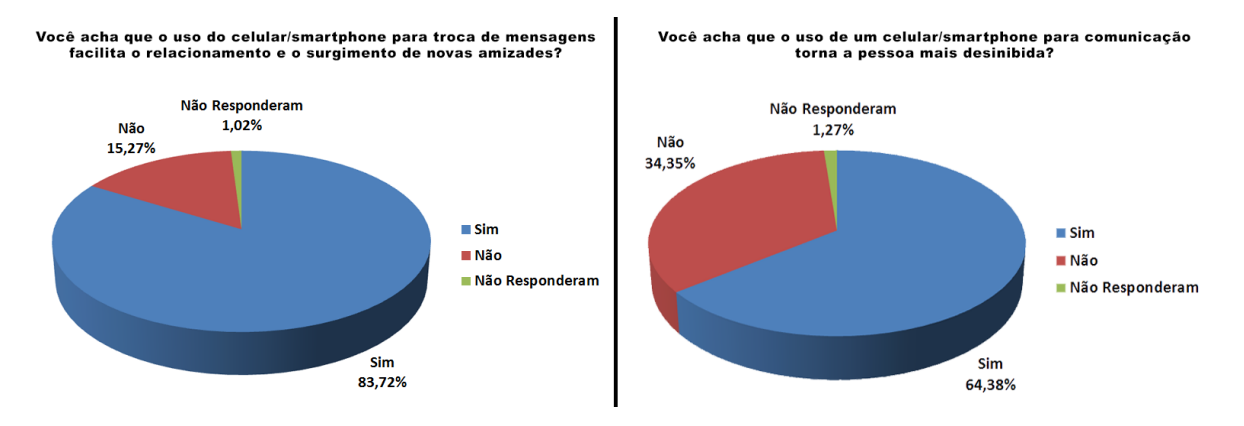

Figura 1: Proporção de pessoas que consideram que o uso de um celular/*smartphone* para a troca de mensagens torna a pessoa mais desinibida

Fonte: Pesquisa de campo (Apêndice A).

Analisando a Figura 1, constata-se que muitos usuários consideram que o uso de um *smartphone* facilita o entrosamento e relacionamento entre as pessoas. Estes também consideram que pode ser mais fácil conhecer outras pessoas através de aplicações em *smartphones*. Além disso, como se pode perceber nos dados detalhados desta pesquisa (Apêndice A), mais de 54% dos entrevistados alegam já terem conhececido alguém usando algum aplicativo de *smartphone*.

Com os dados coletados, e, analisando também todos os cenários constantes em eventos, se pode concluir que há grande interesse por parte da população, principalmente nos mais jovens, em aplicações que provêm o relacionamento entre pessoas, inclusive desconhecidas entre si. Contudo, percebe-se também que há algumas necessidades a serem supridas nas aplicações que hoje existem no mercado. No capítulo 3 serão listadas algumas aplicações e também os pontos que poderiam ser melhorados e serão atingidos com o desenvolvimento desse projeto.

Neste sentido, a aplicação proposta tem como intenção auxiliar frequentadores de um evento ou local a se conhecerem e interagirem entre si, visando a ampliação de seus relacionamentos e mantendo a comunicação *online* entre os relacionamentos já firmados, principalmente quando os envolvidos estão a uma distância (dentro do evento ou local) que impede uma comunicação *face-a-face*. Com isso, pessoas que tem algo em comum por estarem em um mesmo local em um determinado espaço de tempo, podem iniciar e manter uma interação por meio de seus *smartphones*.

Como exemplo, podemos citar uma festa com alta concentração de pessoas, porém nem todas conhecidas entre si. As pessoas que desejarem ampliar a sua rede de contatos, poderão, por intermédio de uma aplicação móvel, verificar quem naquele momento encontra-se conectado ao aplicativo, e assim, passar a iniciar uma interação por troca de mensagens. Com essa funcionalidade, a intenção é resolver ou ao menos minimizar a dificuldade de convívio, relacionamento e realização de novas amizades.

#### 1.1 OBJETIVOS

Serão listados nessa seção o objetivo geral e os objetivos específicos.

#### 1.1.1 Objetivo Geral

O objetivo geral deste trabalho é o desenvolvimento de um aplicação móvel que promova a interação e comunicação, por meio de troca de mensagens de texto e multimídia, entre indivíduos que se conhecem ou não, mas estão em um mesmo espaço físico.

#### 1.1.2 Objetivos Específicos

Portanto, os objetivos específicos deste trabalho são:

- *•* Desenvolver uma funcionalidade para que usuários externos ao evento possam ter acesso a dados pré-determinados do ambiente de troca de mensagens.
- *•* Desenvolver uma funcionalidade baseada na identificação de usuários por *QR Codes* para ingresso em um ambiente de troca de mensagens por dispositivos móveis.
- *•* Desenvolver um módulo para conversação privada entre usuários do sistema.
- *•* Realizar aperfeiçoamento na infraestrutura e código da aplicação para garantir um desempenho eficiente em funcionalidades que envolvem o acesso simultâneo de um grande número de usuários.

## 1.2 JUSTIFICATIVA

Como já citado, pesquisas indicam que há mais celulares e dispositivos móveis que pessoas no Brasil, além disso, é comum vermos em eventos, festas, restaurantes e outros ambientes, pessoas interagindo não mais pessoalmente, mas através do uso de um *smartphone* (ANATEL, 2015).

A maioria das aplicações no mercado de dispositivos móveis foram desenvolvidas para interação de grupos de amigos que já se conhecem, como é o exemplo do *WhatsApp*, contudo, ainda há uma deficiência em aplicações móveis que incentivem o relacionamento entre pessoas que não se conhecem e estão presentes em um mesmo evento.

# 2 FUNDAMENTAÇÃO TEÓRICA

Neste Capítulo serão apresentados conceitos e uma breve explanação sobre as principais tecnologias que serão utilizadas para o desenvolvimento desse projeto.

## 2.1 PROTOCOLO XMPP

*Extensible Messaging and Presence Protoco* (XMPP) é um protocolo aberto, utilizado para comunicações em tempo real baseada em *Extensible Markup Language* (XML), que provê um amplo alcance de aplicações que incluem mensagens instantâneas, chats multi usuários, disponibilidade do usuário etc. (XMPP, 2016).

Em 1998 Jeremie Miller criou o projeto *Jabber* como alternativa a clientes de mensagens instantâneas com protocolo fechado. Mais tarde, em 1999, a sintaxe e semântica do XMPP foram desenvolvidas a partir da comunidade do *Jabber* para prover uma alternativa de código aberto e descentralizada aos serviços de mensagem instantânea na época (HOLYWELL, 2013).

O protocolo ganhou sua popularidade em agosto de 2005 com o lançamento do *Google Talk* da empresa Google, em função da grande quantidade de usuários do serviço. A empresa continuou a empregar o protocolo em seus demais serviços de comunicação instantânea como o *Gmail* e o antigo *Orkut* (BURD, 2006). Atualmente empresas como *Microsoft*, *Facebook*, *Apple* e *Cisco* fazem uso do protocolo em diversos de seus serviços (HOLYWELL, 2013).

Por se tratar de um formato aberto, o XMPP permite que aplicações se comuniquem de forma transparente, desde que elas compreendam o protocolo, alguns exemplos desses tipos de aplicações são o *Pidgin*, *Kopete*, *GNU Freetalk*, *Apple Messages*, *Crosstalk*, entre outras (XMPP, 2016).

O XMPP é desenhado como uma infraestrutura cliente-servidor, possuindo muitos servidores por toda a Internet. Com isso qualquer pessoa pode obter uma conta. Basicamente, os servidores estão normalmente conectados a vários clientes de um lado e a outros servidores de XMPP no outro (ALVARENGA, 2010). Na Figura 2 é possível visualizar como funciona uma

#### rede utilizando o protocolo XMPP.

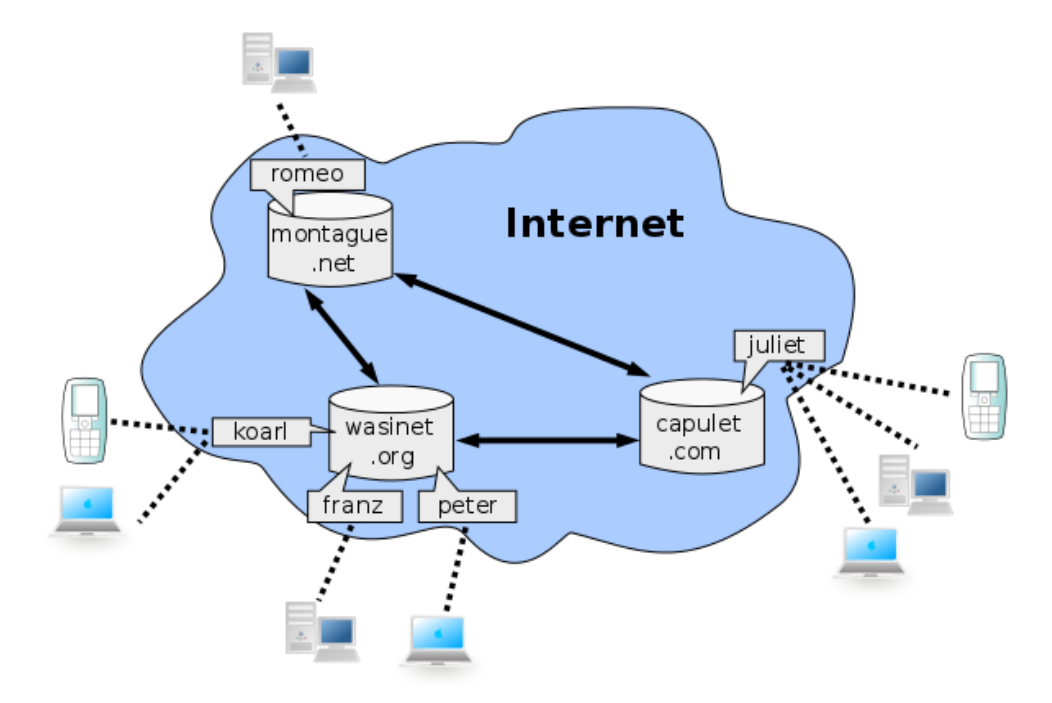

Figura 2: Visualização de uma rede Jabber Fonte: (ALVARENGA, 2010).

No desenho representado na Figura 2, Romeu deseja conversar com Juliet através da rede Jabber. Romeu está conectado ao servidor *montague.net* e pode enviar mensagens de seu aplicativo a Juliet que está conectada ao servidor *capulet.com*. Ao cadastrar uma conta no servidor *montague.net* Romeu recebeu um Identificador Jabber (JID), que seria algo semelhante ao endereço de email, nesse caso *romeu@montague.net*. Para solucionar seu problema Romeu precisa adicionar os contatos que pretende trocar mensagens. Uma vez adicionados, o XMPP permite trocar mensagens, efetuar chamadas de voz e vídeo (essa opção se o cliente em questão suportar) com qualquer contato.

Na lista a seguir estão destacadas algumas das vantagens do protocolo XMPP:

- *•* Código Aberto: Além de possuir seu código aberto e gratuito, ele é facilmente compreensível, além de possuir várias bibliotecas de código e implementações de clientes.
- *•* Descentralização: Sua arquitetura de rede é similar a de um e-mail, onde qualquer pessoa pode executar seu próprio servidor XMPP sem precisar de um servidor *master*.
- *•* Flexibilidade: As aplicaçoes XMPP vão muito além de apenas troca de mensagens, elas incluem gerenciamento de rede, compartilhamento de arquivos, computação em nuvem, monitoramento remoto de sistemas e muito mais.
- *•* Segurança: Um servidor XMPP pode operar de forma isolada, possui autenticação segura através da Camada Simples de Autenticação e Segurança (SASL) e criptografia através da Camada de Transporte e Segurança (TSL).
- *•* Extensões: Desenvolvedores interessados podem construir funcionalidades personalizadas no núcleo para manter a interoperabilidade.

#### 2.1.1 Servidor XMPP Openfire

Openfire é um servidor XMPP em tempo real, conhecido anteriormente como *Wildfire* e *Jive Messenger*. Ele é licenciado sobre a licença de código aberto Apache 2.0 (SOFTWARE, 2007).

O Openfire usa o protocolo aberto amplamente adotado de mensagens instantâneas XMPP. Escrito em java, o Openfire é fácil de configurar e administrar, oferecendo uma segurança e performace sólida (OPENFIRE, 2016).

O projeto foi originalmente criado pela *Jive Software* no ano de 2002 para apoiar sua ferramenta de mensagem instantânea a *Jive Messenger*, onde recebeu o mesmo nome. Em meados de 2005 foi renomeada para *Wildfire*, porém logo em 2007 por problemas de direitos de marca adotou o nome de Openfire. No ano de 2008, o Openfire foi entregue completamente a comunidade *Jive Software* que continua a apoiar o projeto (REALTIME, 2015).

A *Ignite Realtime* é uma comunidade de código aberto, composta por usuários finais e desenvolvedores de todo o mundo, que tem o intuito de aplicar ideias inovadoras através de padrões abertos. A comunidade promove o uso do XMPP através de todas os seus desenvolvimentos. Seus principais projetos são o servidor em questão Openfire e a biblioteca XMPP *Smack* (que também é fundamental para a realização desse projeto), todos os projetos da comunidade são patrocinados pela Fundação de Padrões XMPP (XSF) e *Jive Software* (REALTIME, 2015).

Na hora de escolher um servidor XMPP de código aberto é preciso levar em conta vários fatores, como escalabilidade, linguagem em que é escrito, documentação disponível, entre outros. Nesse caso o Openfire se sobressai por possuir uma interface simples e muito bem documentada, o que o torna fácil de entender (YURIY, 2010). Além disso o Openfire é escrito em Java o que facilita quando necessário uma manutenção mais específica, já que atualmente existem diversos engenheiros Java (SHAIKH, 2014).

A escolha do Openfire se deu principalmente pelos seguintes motivos: mesma comunidade desenvolvedora da biblioteca *Smack* (que será utilizada neste projeto), fácil instalação e configuração e comunidade muito ativa ao redor do mundo.

O servidor Openfire possui algumas desvantagens, como é o caso de sua escalabilidade se comparado aos servidores XMPP *Tigase* e *ejabberd*. Porém, o *Tigase* carece de uma documentação bem detalhada, tendo que muitas vezes ir até o código fonte para entender. Por sua vez, o servidor *ejabberd*, por ser escrito em *erlang*, exige curva de aprendizado bem mais acentuada, caso o desenvolvedor já não possua conhecimento da linguagem (YURIY, 2010).

## 2.2 LINGUAGEM DE PROGRAMAÇÃO JAVA

Java é uma linguagem de programação desenvolvida em meados de 1990 por um pequeno grupo da *Sun Microsystems* denominado *Green Team*. O objetivo era ser mais simples e eficiente que suas antecessoras. A linguagem Java foi baseada nas linguagens C e C++ (IN-DRUSIAK, 1996).

A escolha de Java como linguagem de programação se deve ao fato de que essa tecnologia foi vastamente testada, refinada, estendida e hoje, é uma tecnologia presente na vida de muitas pessoas através dos computadores, celulares, *smartphones*, aparelhos domésticos e até mesmo grandes equipamentos como aviões (JAVA, 2016).

A comunidade de desenvolvedores Java hoje inclui mais de nove milhões de programadores em todo o mundo. Possui a grande vantagem de ser multi-plataforma, funcionando em qualquer sistema operacional e plataforma que possua a tecnologia instalada. Como o foco desse projeto concentra-se em dispositivo móvel, Java é uma excelente escolha, pois está presente em mais de 3 bilhões de aparelhos móveis no mundo (JAVA, 2016).

#### 2.3 ANDROID SDK

O Android é um sistema operacional personalizável e fácil de usar que está presente em mais de um bilhão de dispositivos ao redor do mundo, desde *smartphones* e *tablets* a relógios, Tvs e carros (ANDROID, 2016).

O aplicativo Chat4Event terá inicialmente seu foco na plataforma Android. Para o desenvolvimento voltado a essa plataforma, se faz necessário, além da linguagem Java, o uso de ferramentas voltadas especificamente ao Android, a estas ferramentas dá-se o nome de Kit de Desenvolvimento de Aplicativos (SDK).

O Android SDK é composto por documentações, códigos de exemplo, emuladores de dispositivos e, principalmente, Interface de Programação de Aplicações (APIs), do inglês,

*Application Programming Interface* completas para a linguagem Java com todas as classes necessárias para desenvolvimento de aplicações Android (LECHETA, 2013).

Além de emuladores, com o Android SDK, também é possível conectar um celular real no computador a fim de executar e testar os aplicativos desenvolvidos diretamente no aparelho. Dessa forma, se tem uma visão melhor de como realmente funcionará a aplicação desenvolvida (LECHETA, 2013).

Como existem várias versões do sistema Android, a API é disponibilizada em vários níveis que fornecem suporte a essas versões. Atualmente, o último nível disponível da API é o nível 23, que refere-se a versão do sistema operacional Android denominada de *Marshmallow*. Contudo, o desenvolvedor pode optar por trabalhar com a versão que achar viável (DEVELOPERS, 2016). A Figura 3 ilustra o Gerenciador do Android SDK, que possibilita ao desenvolvedor a opção de instalar os pacotes e versões da API que desejar.

| Name                             | API | Rev. | <b>Status</b> |
|----------------------------------|-----|------|---------------|
| <b>Tools</b>                     |     |      |               |
| Tools (Preview Channel)          |     |      |               |
| C2 Android N (API 23, N preview) |     |      |               |
| Ca Android 6.0 (API 23)          |     |      |               |
| Ca Android 5.1.1 (API 22)        |     |      |               |
| Ca Android 5.0.1 (API 21)        |     |      |               |
| C2 Android 4.4W.2 (API 20)       |     |      |               |
| C2 Android 4.4.2 (API 19)        |     |      |               |
| C2 Android 4.3.1 (API 18)        |     |      |               |
| C2 Android 4.2.2 (API 17)        |     |      |               |
| C2 Android 4.1.2 (API 16)        |     |      |               |
| C2 Android 4.0.3 (API 15)        |     |      |               |
| C2 Android 4.0 (API 14)          |     |      |               |
| C2 Android 3.2 (API 13)          |     |      |               |
| C2 Android 3.1 (API 12)          |     |      |               |
| C3 Android 3.0 (API 11)          |     |      |               |
| Ca Android 2.3.3 (API 10)        |     |      |               |
| Ca Android 2.3.1 (API 9)         |     |      |               |
| Ca Android 2.2 (API 8)           |     |      |               |
| <b>Ca</b> Android 2.1 (API 7)    |     |      |               |
| <b>Extras</b>                    |     |      |               |

Figura 3: Android SDK Manager Fonte: Android SDK

#### 2.4 TECNOLOGIAS AUXILIARES

Essa seção apresenta ferramentas e tecnologias que serão utilizadas no desenvolvimento desse projeto para atender os objetivos propostos.

#### 2.4.1 SMACK

Como citado na seção 2.1, o desenvolvimento do projeto utilizará o protocolo XMPP. Portando, para o desenvolvimento da aplicação que funcionará nos dispositivos móveis, se fará necessário a implementação de rotinas que façam com que o sistema consiga comunicar-se com o servidor XMPP. Para tanto, será feito uso da biblioteca *Smack*.

Smack é uma biblioteca de código aberto, desenvolvido pela *Ignite Realtime*, uma comunidade composta por usuários e desenvolvedores dispostos a aplicar inovação e padrões de colaboração em tempo real. Além do Smack, a comunidade possui outros dois projetos ligados a comunicação e, mais diretamente, ao protocolo XMPP. Um deles, o *Spark*, um cliente XMPP multi-plataforma para empresas e organizações e, o outro, o próprio servidor Openfire, detalhado na seção 2.1 (REALTIME, 2015):

Smack foi desenvolvido em Java e pode ser incluído nas aplicações para desenvolver um cliente com total integração com o protocolo XMPP. Dentre as funcionalidades de Smack pode-se destacar: envio e recebimento de mensagens, criação e gerenciamento de salas de conferência, gerenciamento de presença e gerenciamento de convites (REALTIME, 2015).

Além de estar disponível para programadores Java, o Smack também possui uma grande comunidade de utilizadores que trocam dúvidas entre si fazendo com que a biblioteca se otimize e se torne cada vez mais fácil de utilizar. Para o projeto em questão, pode-se dizer que essa será a principal biblioteca utilizada, pois proverá todos os recursos necessários a implementação dos requisitos e objetivos esperados com o projeto. A Figura 4 ilustra o funcionamento da biblioteca Smack com o aplicativo proposto.

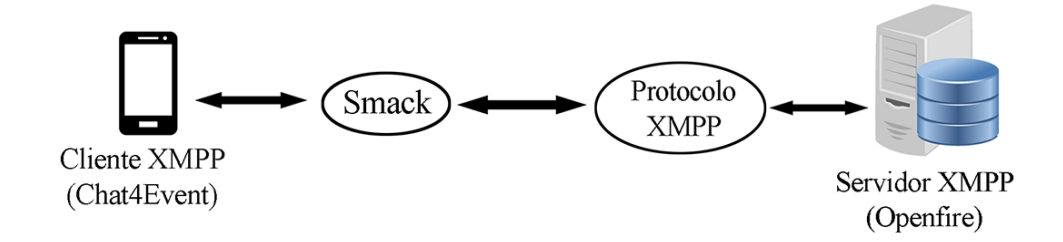

Figura 4: Funcionamento da biblioteca Smack com o sistema Fonte: Autor

### 2.4.2 QR Code

*Quick Response Code* (QR Code), em português "Código de Resposta Rápida", é um código de barra bidimensional, desenvolvido no Japão pela Denso Corporation em 1994 (LIU et al., 2008). A tecnologia QR Code foi desenvolvida para suprir as limitações existentes nos códigos de barra normais, também conhecidos como códigos de barra unidimensional (AL-KHALIFA, 2008).

Com os QR Codes se pode armazenar uma quantia muito superior de informações (em relação aos códigos de barra simples) e convertê-la em um código. O QR Code é semelhante a um quadrado, o conteúdo é ilegível para os humanos mas pode ser facilmente convertido em informação legível utilizando um leitor de código de barras compatível (AL-KHALIFA, 2008).

De acordo com (CHANG et al., 2007), além de vermos diversas utilidades para os QR Codes, já se pode encontrar várias aplicações para *smartphones* capazes de fazerem a leitura destes códigos utilizando a câmera do aparelho. O uso de QR Codes está presente em diversos meios, principalmente no ramo de publicidade e propaganda, onde instiga o consumidor a descobrir o que há por trás do código. Um outro exemplo muito utilizado é na codificação de URL's (*Uniform Resource Locator*), pois, é mais fácil informar um código para que os usuários possam decodificar com seus dispositivos móveis do que um endereço completo de um site na Internet.

A Figura 5 ilustra, em sua esquerda, um QR Code, e na sua direita, um código de barra simples (unidimensional).

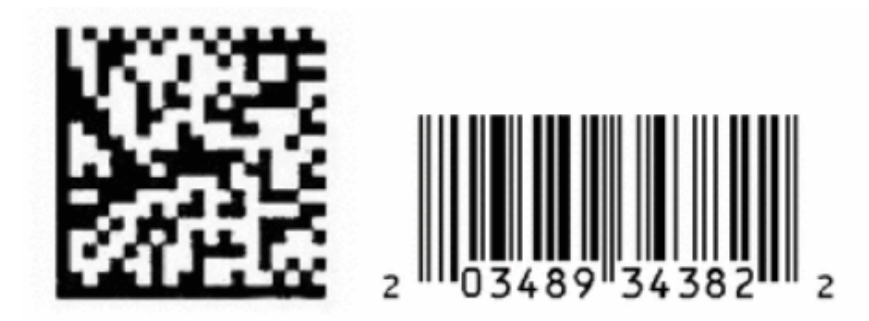

Figura 5: QR Code (esquerda) e Código de Barra Simples (direita) Fonte: (AL-KHALIFA, 2008).

Neste projeto de aplicação, o QR Code terá sua utilidade para validação de usuários que estão presentes em um evento. Especificamente ele será usado para garantir que usuários externos não possam interagir com participantes de um evento como se lá estivessem.

## 2.4.3 Zxing

A mais comum biblioteca que oferece suporte a processamento, geração e leitura de QR Codes é a *Zxing* (*"zebra crossing"*), uma biblioteca de código aberto implementada em Java, que oferece ao programador capacidade de trabalhar com códigos de diversos formatos, uni e bidimensionais (como é o caso do QR Code) (ZXING, 2016).

Além da vantagem de ser de código aberto, a biblioteca oferece uma vasta comunidade de desenvolvedores e utilizadores, bem como, suporte a várias linguagens de programação e plataformas. Em testes realizados no desenvolvimento da pesquisa, a ferramenta se mostrou estável e capaz de realizar as leituras dos QR Codes com precisão, tornando-se assim, o meio disponível mais adequado para a implementação do sistema.

## 2.4.4 Picasso

Picasso é uma biblioteca de código aberto desenvolvida pela comunidade *Square*, possui diversas funcionalidades ligadas ao trabalho com imagens em Android (PICASSO, 2016).

A referida biblioteca será de extrema importância para o desenvolvimento do aplicativo na funcionalidade de envio e recebimento de imagens, uma vez que não é possível garantir que os usuários evitem enviar imagens que prejudiquem a *performance* do aplicativo (como por exemplo, imagens de alta resolução). Nesse sentido, a biblioteca Picasso atuará processando essas imagens de modo a diminuir a qualidade e o tamanho se necessário, para então envia-las ao seu destinatário.

Dentre as vantagens associadas ao uso do Picasso, destacam-se (PICASSO, 2016):

- *•* Facilidade de implementação e uso;
- *•* processamento de imagens pesadas sem prejudicar a *performance* do dispositivo móvel;
- *•* diversas formas e lógicas de processamento de imagens;
- *•* possibilidade de *download* de imagens de um servidor externo;
- *•* cache automático de memória e disco;
- *•* código limpo, organizado e compreensível;
- *•* comunidade de desenvolvedores e usuários aptos a sanar dúvidas.

Além de realizar o tratamento e processamento de imagens com o intuito de seguir um padrão no aplicativo, a biblioteca Picasso também será utilizada para realizar o *download* de imagens do servidor para o dispositivo móvel.

### 2.4.5 Retrofit

Desenvolvido pela mesma comunidade do Picasso, o Retrofit provê uma maneira simples e fácil de realizar requisições *Hypertext Transfer Protocol* (HTTP) (SQUARE, 2016).

Existem diversas formas de se fazer requisições HTTP através da linguagem Java, porém, é uma tarefa complexa e que exigiria muito tempo fazer isso por conta. A biblioteca Retrofit, que já está na sua segunda versão, se cerca de todos os cuidados necessários para uma requisição segura e eficiente a servidores externos. Além disso, por se tratar de uma biblioteca desenvolvida por uma comunidade conhecida e vastamente utilizada por programadores Android, pode-se concluir que é mais vantajoso utiliza-la ao invés dos recursos nativos da linguagem Java para Android (DEVMEDIA, 2016).

Neste projeto, a biblioteca Retrofit auxiliará no envio de imagens do aplicativo Chat4Event no dispositivo móvel para um servidor configurado para recebe-las e armazena-las para depois poderem ser requisitadas por outros usuários.

#### 3 ESTADO DA ARTE

Neste capítulo serão apresentados aplicativos e tecnologias correlatas ao objeto desse projeto.

### 3.1 SHORT MESSAGE SERVICE

*Short Message Service* (SMS), no português, Serviço de Mensagens Curtas, é um serviço de mensagens de texto para telefones móveis. Utiliza protolos de comunicação padronizados para permitir que os aparelhos possam trocar mensagens de texto curtas. Originalmente foi desenvolvido como parte do *Global System for Mobile Communications* (GSM), no português, Sistema Global para Comunicação Móvel, padrão digital de telefones celulares. Hoje o SMS é mantido pelo padrão *The 3rd Generation Partnership Project* (3GPP) <sup>1</sup> (3GPP, 2015).

Desde o surgimento dos celulares, milhares de pessoas em todo mundo se comunicam através de troca de SMS, conhecido também por "Torpedo"no Brasil. Essa tecnologia revolucionou a maneira como as pessoas se comunicavam há mais de 20 anos atrás. Para se ter ideia, em 2011, cerca de 7,8 trilhões de mensagens foram trocadas por todo o mundo. (CHURCH; OLIVEIRA, 2013)

Com o surgimento da tecnologia *Mobile Instant Messaging* (MIM), o serviço de SMS vem perdendo público à medida que as pessoas vão tendo maiores facilidades de acesso à internet. Inclusive, muitos estudiosos concluem que a era SMS irremediavelmente irá terminar e curto a médio prazo (GERPOTT, 2015). Essa mudança de público que antes tinha o SMS como parte do cotidiano e hoje passam a utilizar aplicações MIM se deve a vários fatores, dentre eles pode-se citar: custos, funcionalidades presentes nas aplicações MIM, confiabilidade e agilidade (CHURCH; OLIVEIRA, 2013).

O serviço de SMS possui similaridades com o projeto proposto no sentido de que também permite a troca de mensagens entre pessoas. Contudo, este serviço possui claras des-

<sup>13</sup>GPP é uma colaboração entre associações de telecomunicações. Mais informações em http://www.3gpp.org/.

vantagens. Algumas dessas serão sanadas pelo projeto, tais como:

- *•* Impossibilidade de conversas em grupo;
- *•* Impossibilidade de conhecer alguém;
- *•* Impossibilidade de se enviar facilmente e com baixo custo multimídia;
- Alto custo:

# 3.2 APLICAÇÕES DE MENSAGENS INSTANTÂNEAS

As aplicações *Instant Messaging* (IM), no português Mensagens Instantâneas, são aplicações que oferecem troca de mensagens em tempo real através da Internet. IM também suporta conversas em grupo, com usuários convidando outros a se juntarem à "sala". Alguns aplicativos permitem também o envio de imagens, endereços URL's, sons e textos formatados com cores e estilos diferentes (GRINTER; PALEN, 2002).

De acordo com João Rocha (2004), a possibilidade de poder observar as pessoas entrando na rede e enviar uma mensagem em tempo real, tem tornado as aplicações de mensagem instantânea uma das mais populares da Internet.

Diferente por exemplo de correio eletrônico (*e-mail*), onde a mensagem é armazenada em um servidor para posteriormente ser lida, os sistemas IM oferecem entrega imediata das mensagens quando os usuários encontram-se no *status online*, já quando o usuário encontra-se *offline* (desconectado da aplicação), a mensagem é armazenada até que ele conecte-se e possa ler (ROCHA et al., 2004).

Para utilizar um sistema IM, basta que o usuário possua uma conta (perfil) registrada junto ao sistema, a partir daí o usuário pode criar uma lista de contatos e passar a trocar mensagens em tempo real. Essa lista de contatos mostra as pessoas que estão *online*, e se estão disponíveis para troca de mensagens (NARDI et al., 2000).

Além é claro, de sua utilidade para o entretenimento e comunicação social, os aplicativos de IM também são utilizados no meio corporativo, a autora Filipa Alexandra (2011) apresentou um estudo sobre o uso desses aplicativos para fins de trabalho, realidade que, vem crescendo muito nos últimos anos. Com o intermédio dessas aplicações muitas respostas podem ser obtidas mais rapidamente e a informação trafega também de maneira mais ligeira no ambiente corporativo. Vale ressaltar ainda, os benefícios relacionados às questões financeiras,

uma vez que o aplicativo pode substituir o uso do telefone, levando em conta que muitos deles oferecem inclusive suporte a mensagens por voz. Esse benefício é principalmente visto em empresas que possuem filiais distantes geograficamente.

As Figuras 6 e 7 ilustram respectivamente as telas do aplicativos IM utilizados também no meio corporativo, o Pidgin  $^2$  e o Skype  $^3$ .

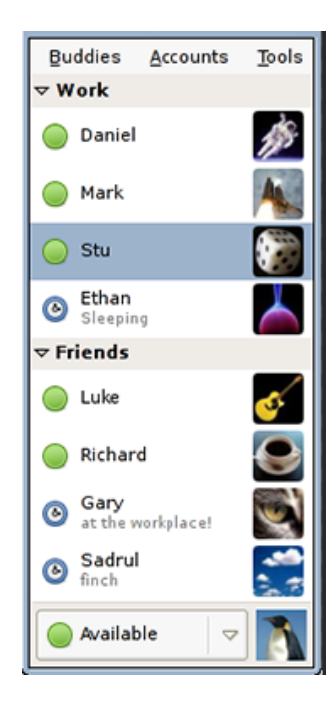

## Figura 6: Lista de contatos do Pidgin Fonte: (PIDGIN, 2015).

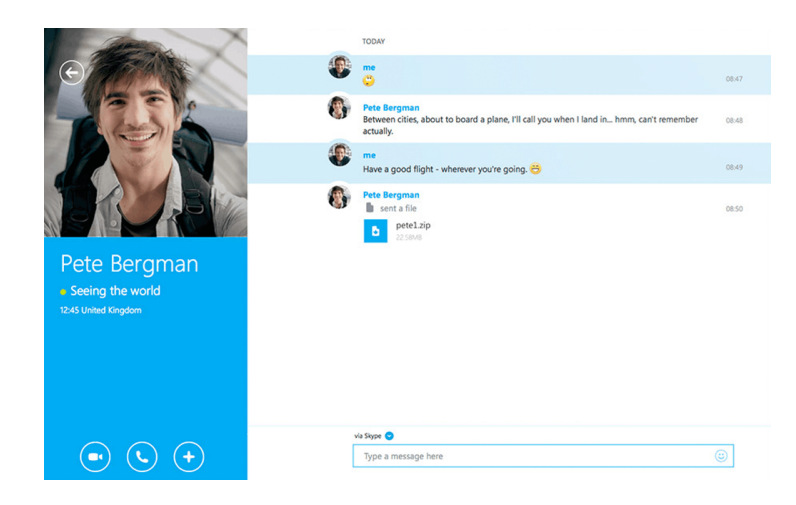

Figura 7: Tela do Skype Fonte: (MICROSOFT, 2015).

Com todos os benefícios citados e seus mais diversos motivos de utilização, é natural

<sup>2</sup>Pidgin é um aplicativo IM que permite ao usuário utilizar múltiplas contas (de outros aplicativos IM) simultaneamente (PIDGIN, 2015)

<sup>3</sup>Skype é um software da Microsoft para troca de mensagens, voz e vídeo. (MICROSOFT, 2015)

existirem milhares de aplicativos IM no mercado tanto *mobile* quanto para *desktops*. No geral todos possuem a característica em comum de prover um canal de comunicação entre pessoas e grupos. A Tabela 1 lista alguns dos principais aplicativos IM.

| <b>Aplicativo</b> | <b>Autor/Criador</b> | Ano Criação                              | <b>Tipo</b>     | Licença     |
|-------------------|----------------------|------------------------------------------|-----------------|-------------|
| <b>AIM</b>        | <b>AOL</b>           | 2005                                     | Single-protocol | Clickwrap   |
| aMSN              | The aMSN team        | 2005                                     | Single-protocol | <b>GPL</b>  |
| eBuddy            | Paulo Taylor         | 2003                                     | Multi-protocol  | Clickwrap   |
| Google<br>Han-    | Google, Inc.         | 2013                                     | Single-protocol | Clickwrap   |
| gouts             |                      |                                          |                 |             |
| IBM Lotus Sa-     | IBM, Ubique          | 1998                                     | Multi-protocol  | Clickwrap   |
| metime            |                      |                                          |                 |             |
| <b>ICQ</b>        | Mirabilis (AOL)      | 1996                                     | Single-protocol | Clickwrap   |
| Microsoft Lync    | Microsoft Cor-       | 2005                                     | Single-protocol | Clickwrap   |
|                   | poration             |                                          |                 |             |
| MySpaceIM         | MySpace              | 2006                                     | Single-protocol | Clickwrap   |
| Pidgin            | <b>Mark Spencer</b>  | 1998                                     | Multi-protocol  | <b>GPL</b>  |
| <b>Skype</b>      | Microsoft Cor-       | 2003                                     | Single-protocol | Freemium    |
|                   | poration             |                                          |                 |             |
| Telegram          | Telegram Mes-        | 2013                                     | Single-protocol | GPLv2       |
|                   | senger LLP           |                                          |                 |             |
| Viber             | Talmon Marco,        | 2010                                     | Single-protocol | Freemium    |
|                   | Igor Megzinik,       |                                          |                 |             |
|                   | Sani Maroli and      |                                          |                 |             |
|                   | Ofer Smocha          |                                          |                 |             |
| WhatsApp          | WhatsApp Inc.        | 2009                                     | Single-protocol | Proprietary |
| Windows<br>Live   | Microsoft Cor-       | 1999                                     | Dual-protocol   | Clickwrap   |
| Messenger         | poration             |                                          |                 |             |
| Yahoo!<br>Mes-    | Yahoo!               | 1999                                     | Dual-protocol   | Clickwrap   |
| senger            |                      | $E_{\text{cutoff}}$ (WILLIDEDLA $2015$ ) |                 |             |

Tabela 1: Aplicativos IM

Fonte: (WIKIPEDIA, 2015).

### 3.2.1 WhatsApp

Diante de tantos aplicativos IM, o que será tratado nesta subseção é o que mais se assemelha com as funcionalidades deste projeto.

O WhatsApp é um aplicativo de mensagens multiplataforma para *smartphones*. O aplicativo permite aos usuários o envio e recebimento de informações de localização, imagens, vídeos, sons e mensagens de texto em tempo real para outra pessoa ou um grupo de pessoas. Uma grande vantagem em relação ao SMS é que a utilização do WhatsApp não tem custos associados (a não ser de conexão com a Internet) (CHURCH; OLIVEIRA, 2013).

A empresa detentora do aplicativo foi fundada em 2009 por Brian Acton e Jan Koum, ambos veteranos do Yahoo! e está sediada em Santa Clara, Califórnia (WHATSAPP, 2015).

O aplicativo é bastante disseminado em todo o mundo. Para se ter ideia, em 2013 ele atuava com mais de 10 bilhões de mensagens por dia (CHURCH; OLIVEIRA, 2013) e, segundo dados da própria empresa, o WhatsApp é usado por mais de 38 milhões de pessoas só no Brasil (WHATSAPP, 2015). É atualmente um dos aplicativos mais utilizados para troca de mensagens em tempo real (GOOGLE, 2015).

O funcionamento do WhatsApp é bastante simples. Ele utiliza um número telefônico para cadastro dos usuários. Para cada usuário, o aplicativo realiza uma busca na lista de contatos no *smartphone* em que está instalado, a fim de identificar os contatos que também possuem o aplicativo instalado. Estes usuários encontrados são importados pelo aplicativo e assim, o usuário corrente pode iniciar uma conversação com aqueles, podendo fazer uso de diversos recursos oferecidos pelo aplicativo, principalmente no que se refere à conteúdo multimídia.

Como requisito para que haja a comunicação e interação entre pessoas no WhatsApp, é necessário que todos os envolvidos tenham, além do software instalado em seus aparelhos, também conexão com a Internet, seja pela rede de dados do aparelho (2G, 3G, 4G) ou pela rede *wireless*.

O WhatsApp fornece algumas funcionalidades extras além da mera troca de mensagens, como exemplo: visualização dos perfis dos contatos com fotos, possibilidade de saber quando determinado contato está online, alerta de quando determinado usuário leu as mensagens e de quando está digitando uma mensagem. A Figura 8 ilustra algumas telas do aplicativo WhatsApp.

A aplicação proposta (Chat4Event) terá em sua ideia principal muita semelhança com o WhatsApp, pois, o objetivo principal é a comunicação entre pessoas através de mensagens. Porém, um diferencial que o WhatsApp não atende, é a possibilidade de oferecer comunicação e interação entre pessoas que estão próximas umas às outras e não se conhecem. Para se atingir o mesmo objetivo com o WhatsApp, seria necessário ir de pessoa em pessoa em uma multidão buscando saber o número telefônico de cada qual. Posteriormente, adicionando-a a uma conversa em grupo. Isso seria um processo nada automatizado, que demandaria tempo e, poderia também gerar desconfiança por parte das pessoas.

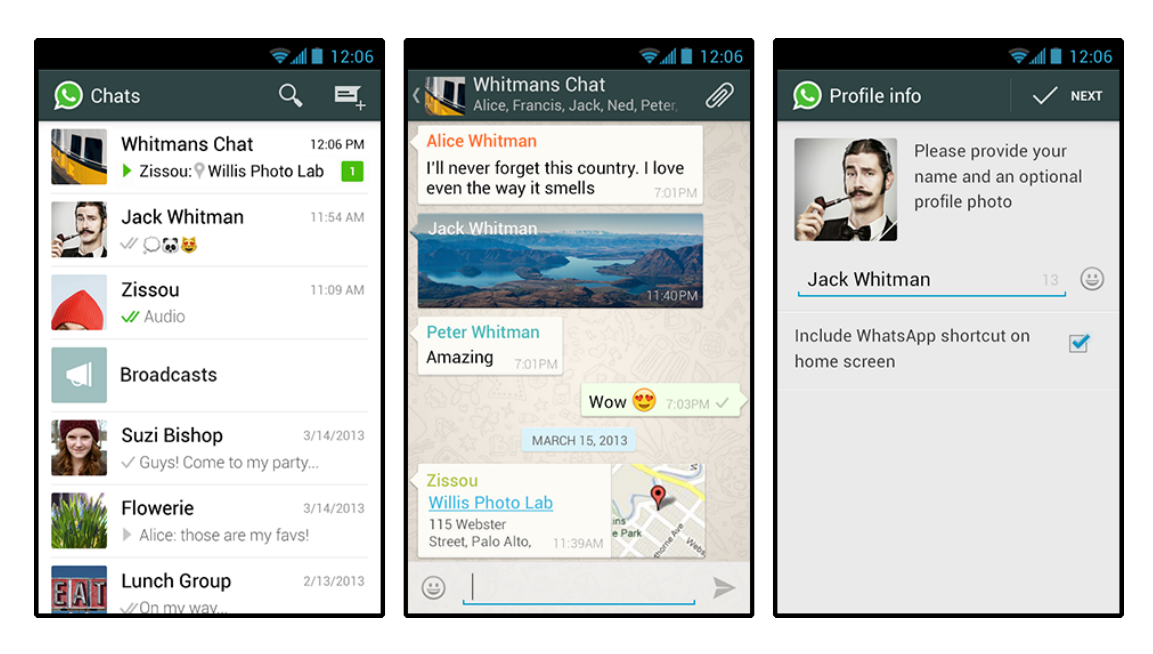

Figura 8: Telas do WhatsApp. Esquerda: lista de contatos. Meio: conversa em grupo. Direita: configuração de perfil

Fonte: (WHATSAPP, 2015).

### 3.3 TINDER

O Tinder é um aplicativo para proporcionar relacionamentos de acordo com as configurações dos usuários. Com o Tinder é possível, através do uso do GPS e da Internet, localizar pessoas próximas ao usuário em um raio predeterminado por ele.

O funcionamento é também bastante simples: cada usuário configura um perfil onde insere algumas informações pessoais, fotos e configura suas opções de descoberta, nesta última, deve informar se deseja buscar por homens, mulheres ou ambos, também informa um intervalo de idade a ser buscado e um raio em quilômetros a partir da posição atual.

Com as configurações definidas, o aplicativo entra em funcionamento executando sua função de buscar por combinações, termo conhecido no Tinder como *"match"*. Na tela do aparelho são mostrados perfis de outras pessoas que condizem com os critérios de busca configurados, o usuário então pode optar por tentar formar uma combinação ou não: arrastando a foto da pessoa para o lado direito significa que o usuário gostou daquela pessoa e tem pretensão de conhecê-la melhor, arrastando para o lado esquerdo não. Quando duas pessoas gostam uma da outra é formado um "match"(combinação) e o aplicativo fornece então a opção de troca de mensagens onde então os participantes podem passar a se conhecer melhor. A Figura 9 ilustra a tela do aplicativo no momento em que uma possível combinação foi encontrada.

De acordo com Melissa Marques (2013) "um dos principais diferenciais do Tinder é evitar o temido "fora" ou simplesmente "ser ignorado", já que o usuário terá a oportunidade de

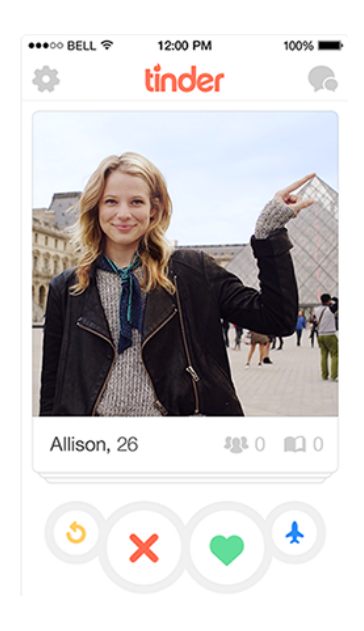

Figura 9: Tela do Tinder Fonte: (TINDER, 2015).

conversar somente com pessoas que também gostaram e escolheram o seu perfil" .

Diferentemente do WhatsApp, o Tinder proporciona comunicação entre pessoas que encontram-se geograficamente próximas. Contudo, há algumas limitações que diferem ainda da aplicação aqui proposta:

- *•* O posicionamento por GPS não garante que as pessoas estão necessariamente no mesmo evento/ambiente, ou seja, pode ser formado uma combinação de duas pessoas que estão em multidões diferentes (diferentes eventos, festas, locais, etc.);
- *•* O sinal GPS tem fortes barreiras e limitações em ambientes fechados, o que impediria o pleno funcionamento do aplicativo;
- *•* O Tinder não permite conversas em grupo.

## 3.4 COMPARATIVO

A Figura 10 apresenta um comparativo entre os aplicativos e tecnologias citadas neste capítulo com relação ao projeto proposto.

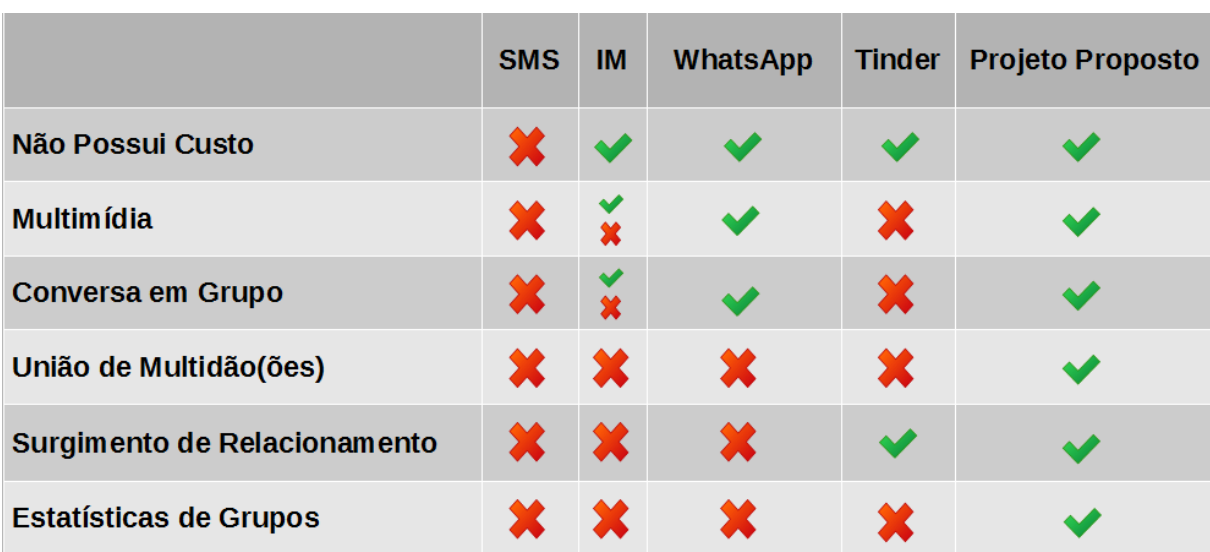

Figura 10: Comparativo Entre Tecnologias e Aplicativos Relacionados Fonte: Autor.

### 4 METODOLOGIA

Este Capítulo descreve os passos executados para o desenvolvimento do projeto apresentado neste trabalho. A seguir, estão estruturados em itens os procedimentos metodológicos que serão seguidos. Alguns dos passos já foram realizados.

#### *•* Levantamento de requisitos

Por meio de questionário disponibilizado na Internet para buscar entender as áreas que podem ser contempladas com a aplicação.

#### *•* Modelagem e Análise do Projeto em UML

Etapa de criação da documentação da aplicação onde serão realizados a modelagem do banco de dados e diagramas comportamentais (caso de uso e sequência). Com essa documentação o desenvolvimento da aplicação tem mais subsídios para evitar possíveis erros e falhas em sua concepção. Para essa etapa foram utilizados artefatos da *Unified Modeling Language* (UML).

#### *•* Estudo e definição das tecnologias de desenvolvimento:

Revisão bibliográfica de modo a adquirir conhecimentos suficientes sobre as tecnologias de desenvolvimento.

#### *•* Definição e estudo da plataforma para produção (servidor de aplicação):

Proceder com o estudo das tecnologias para produção da aplicação, ou seja, um servidor que possa hospedar e tornar a aplicação acessível pelos usuários.'

#### *•* Prototipagem das telas

Desenvolver protótipos das telas da aplicação com o uso do software Balsamiq Mockups 1.

#### *•* Desenvolvimento da aplicação

Com base na documentação do sistema e protótipos das telas, foi dado inicio ao desen-

<sup>&</sup>lt;sup>1</sup>Balsamiq Mockups é um software que permite a criação de modelos de telas. Mais informações disponíveis em: http://balsamiq.com/

volvimento da aplicação, iniciando pelo lado servidor e em seguida o lado cliente. Para tanto foram utilizadas as tecnologias citadas no capítulo 2.

## *•* Preparação do ambiente

Realizado preparação do ambiente para produção da aplicação, onde foi colocado em funcionamento o servidor e realizado o *deploy* da aplicação.

## *•* Validação da aplicação

Após o desenvolvimento, foi realizada a etapa de validação, com o uso da aplicação em um ambiente simulado a fim de medir a aceitação e a usabilidade do sistema.

### 5 DESENVOLVIMENTO

A aplicação desenvolvida permite a comunicação virtual por meio de troca de mensagens de texto e conteúdo multimídia entre desconhecidos em um ambiente privado ou público através de um dispositivo Android. Mais precisamente, este espaço virtual formado pela aplicação é denominado de "sala de bate-papo". É suportado concomitantemente o transcorrimento de múltiplas salas de interação, nas quais não haverão restrição ao número de membros na intenção de atender totalmente a demanda de comunicação em um dado evento.

A criação de cada sala de interação ficará à cargo dos próprios usuários, preferencialmente dos responsáveis pela administração do local do evento em que ocorrerá a interação virtual. Após a criação deste ambiente virtual, com as devidas configurações, a sala se torna apta a receber participantes. A Figura 11 ilustra o funcionamento da aplicação.

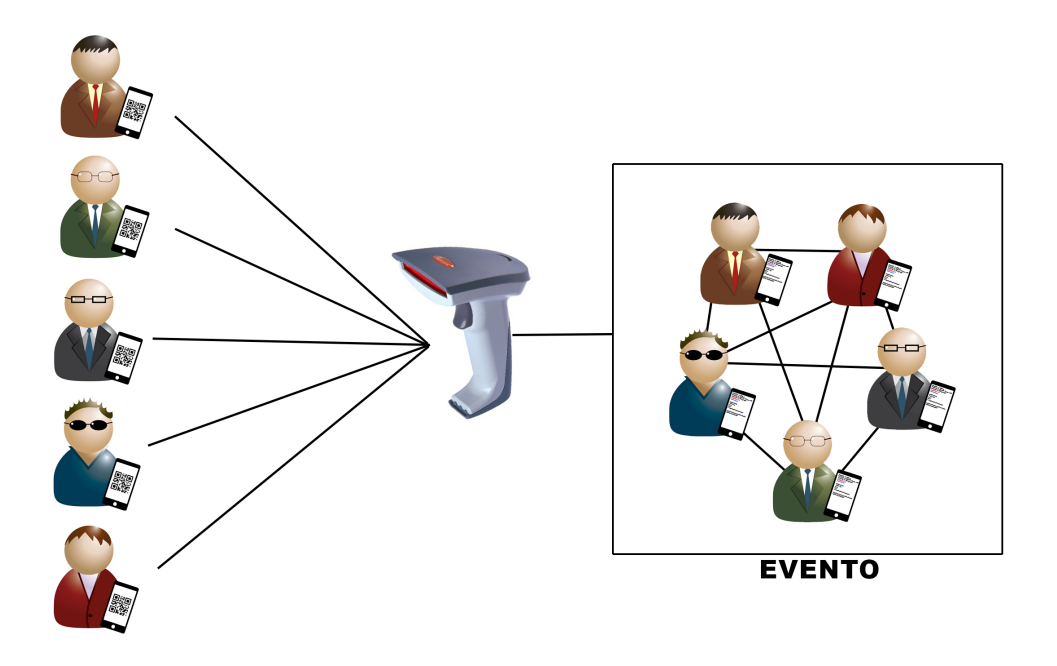

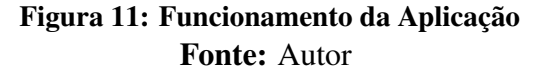

A fim de restringir o acesso apenas aos participantes fisicamente presentes no evento, a aplicação usará uma estratégia de autorização baseada na validação de QR Codes, gerados

para cada usuário, e presentes no aplicativo instalado em seus *smartphones*. Esses QR Codes deverão ser lidos e validados por algum dispositivo (computador com leitor ou *smartphone*), disposto no evento, que fará então a inserção daquele usuário à sala de interação. Após esta validação, ele estará apto a se comunicar virtualmente com os demais membros daquele ambiente. Ademais, em circunstâncias que impossibilitam a presença física de outras pessoas interessadas no evento, a administração da sala poderá permitir a estes o acompanhamento parcial das interações. Porém, tais pessoas, chamadas de seguidores, apenas terão acesso a dados estatísticos sobre o evento e a mensagens disponibilizadas explicitamente de forma pública por cada participante.

Também, em casos que se verifique inviável a leitura dos códigos de cada participante de um evento, como num evento de grande escala com muitos participantes, poderá ser aplicada uma estratégia inversa, ou seja, os participantes poderão fazer a leitura de um QR Code disposto em um ou mais lugares do evento.

A aplicação também fornecerá a opção de visualização externa, para usuários que não são participantes do eventos. Esses usuários poderão acessar somente as dez últimas mensagens daquele evento. Essa opção é também denominada na aplicação como "espiar", e o usuário pode buscar pelos eventos com base em uma pesquisa pelo nome, cidade ou estado.

Desta forma, a aplicação concretiza os seus objetivos, garantindo um meio virtual auxiliar para interação ativa entre participantes internos a eventos e passiva aos membros externos destes eventos.

## 5.1 ELICITAÇÃO DE REQUISITOS

Primeira etapa para o desenvolvimento do projeto, trata-se de um levantamento dos requisitos funcionais e não funcionais para a aplicação. Primeiramente, serão descritos os requisitos funcionais (RF), que descrevem o que o sistema deverá ser capaz de fazer.

- *•* [RF01] O sistema deve permitir a autenticação do usuário;
- [RF02] O sistema deve permitir que o usuário edite os seus dados;
- *•* [RF03] O sistema deve permitir que o usuário altere a sua foto;
- *•* [RF04] O sistema deve gerar para cada cadastro um QR Code que será usado para ingresso em eventos
- *•* [RF05] O sistema deve permitir ao usuário a criação de um ambiente de interação.
- *•* [RF06] O sistema deve permitir ao usuário configurar o ambiente de interação.
- *•* [RF07] O sistema deve permitir ao usuário monitorar e gerenciar o ambiente de interação criado, podendo encerra-lo quando desejar.
- *•* [RF08] O sistema deve possuir três formas de ingresso de participantes em eventos: 1) leitura de QR Code referente ao evento feita pelos usuários ao ingressar. 2) leitura de QR Code referente a cada usuário feita pelo administrador do evento, ou 3) ambas as leituras feitas em qualquer ordem.
- *•* [RF09] O sistema deve permitir ao usuário ingressar em um ambiente de interação (por meio de validação de QR Code)
- *•* [RF10] O sistema deve permitir ao usuário participante de evento enviar mensagens privadas a outros participantes;
- [RF11] Permitir aos usuários participantes de evento enviar mensagens públicas ao evento;
- *•* [RF12] Permitir a usuários realizar busca por eventos baseado em critérios de pesquisa.
- *•* [RF13] Permitir aos usuários externos acessar dados predeterminados dos eventos ativos.

Há várias propostas para a descrição de requisitos não funcionais (RNF) a fim de padronizar a composição do documento de especificação de requisitos de software. Como exemplo, há o padrão IEEE 830-1993 (COMMITTEE; BOARD, 1998). No entanto, para a aplicação em desenvolvimento, a classificação proposta por Sommerville se faz suficiente (SOMMERVILLE, ). Nesta classificação, o conjunto de requisitos não-funcionais são categorizados em requisitos externos, de produto e de processo.

Abaixo serão apresentados apenas os requisitos no contexto do produto. Basicamente, os requisitos de produto estão relacionados às características desejadas que o sistema deve ter. Por sua vez, os requisitos de processo estão relacionados ao processo de desenvolvimento do sistema e os requisitos externos são derivados do ambiente no qual o sistema está sendo desenvolvido.

# 1. Usabilidade:

*•* [RNF01] A interface do sistema deverá ser agradável e objetiva, ou seja, suas funcionalidades e informações deverão ser bem intuitivas.

*•* [RNF02] As mensagens de erro do sistema deverão ser precisas e construtivas, fazendo com que o usuário identifique sua origem e como proceder após sua ocorrência.

# 2. Confiabilidade:

- [RNF03] O sistema deve ter alta disponibilidade.
- *•* [RNF04] Os dados que o usuário entra no sistema deverão ser validados a fim de evitar que dados errôneos sejam armazenados prejudicando a corretude e consistência da base de dados.

# 3. Desempenho:

*•* [RNF05] O sistema precisa apresentar um bom desempenho na troca de mensagens para que as mensagens não sejam entregues com atraso.

# 4. Segurança:

- *•* [RNF06] O sistema deve aplicar uma política de autorização de usuários a telas com restrição de acesso.
- *•* [RNF07] O conteúdo dos QR Codes precisam ser criptografados.

# 5. Manutenabilidade:

- *•* [RNF08] O sistema será implementado usando um padrão de codificação a fim de facilitar manutenções futuras.
- *•* [RNF09] O código do sistema deve ser implementado em idioma inglês. Os comentários poderão ser em português.
- *•* [RNF10] Padrões de projeto deverão ser utilizados a fim de incentivar a reutilização e manter uma maior padronização do código.

# 5.2 DIAGRAMA DE CASOS DE USO

O diagrama de casos de uso descreve as funcionalidades do sistema. Cada caso de uso representa uma possível interação entre os utilizadores (atores) e a aplicação.

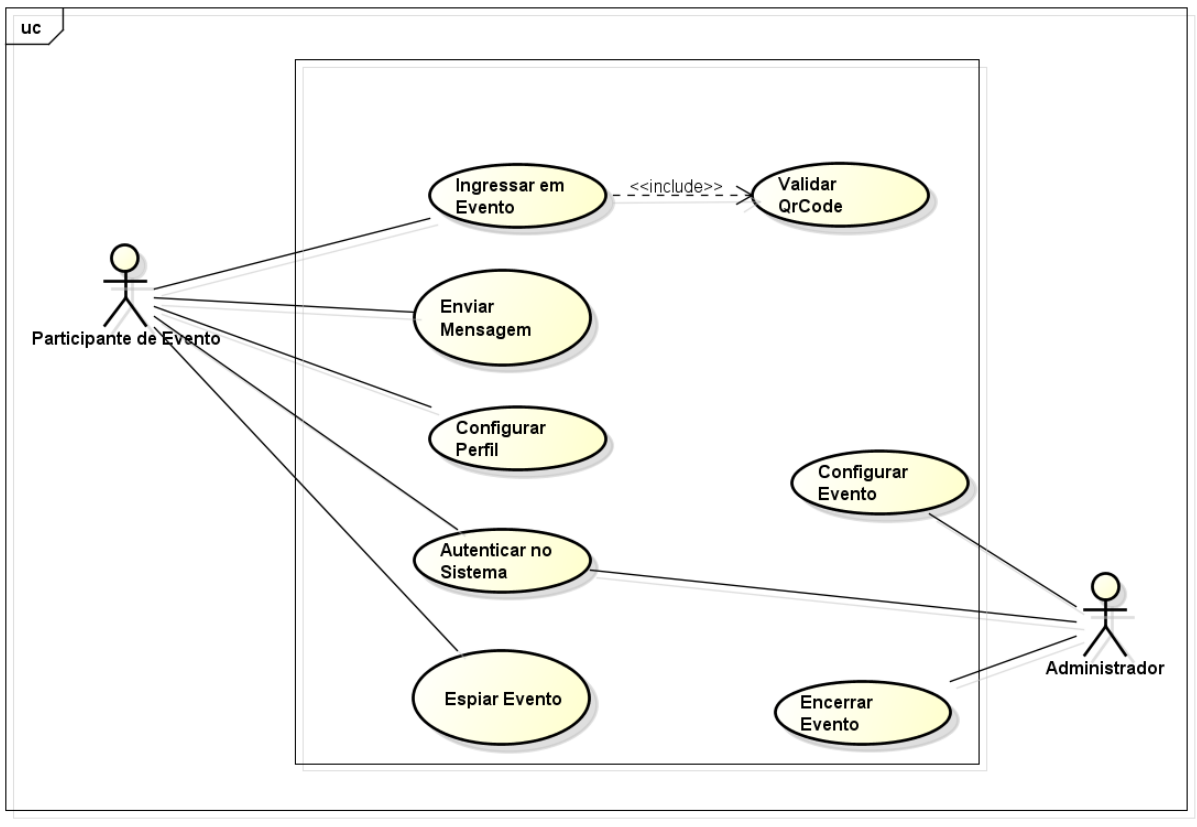

powered by Astah

# Figura 12: Diagrama de Casos de Uso Fonte: Autor

5.2.1 Descrição dos Casos de Uso

Essa seção descreve detalhadamente cada caso de uso demonstrado na Figura 12.

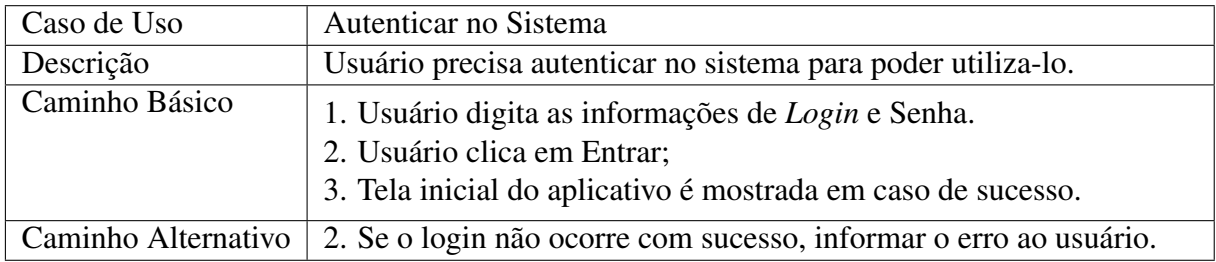

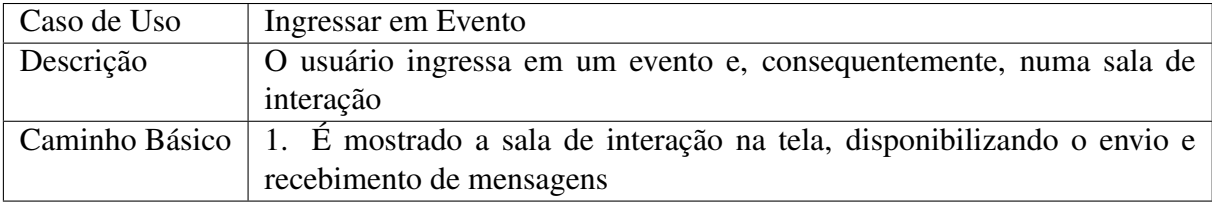

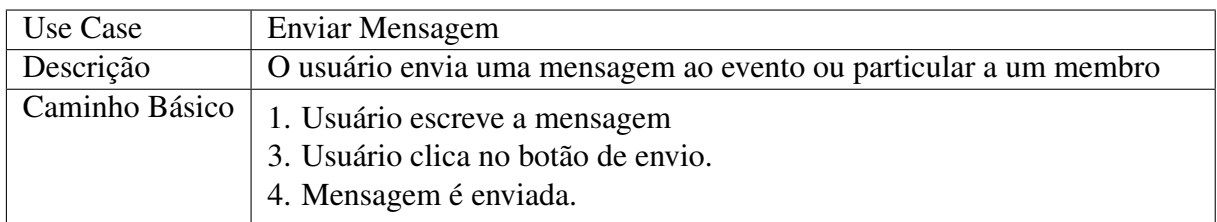

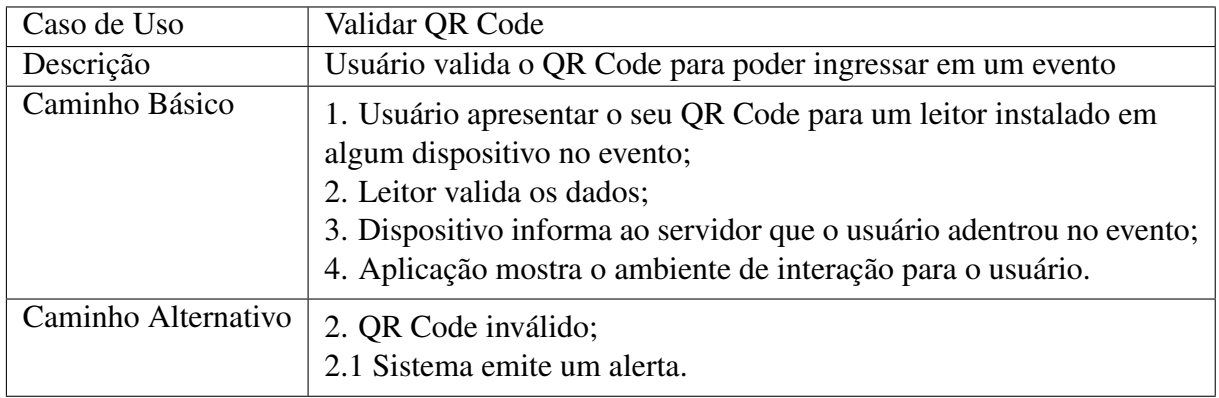

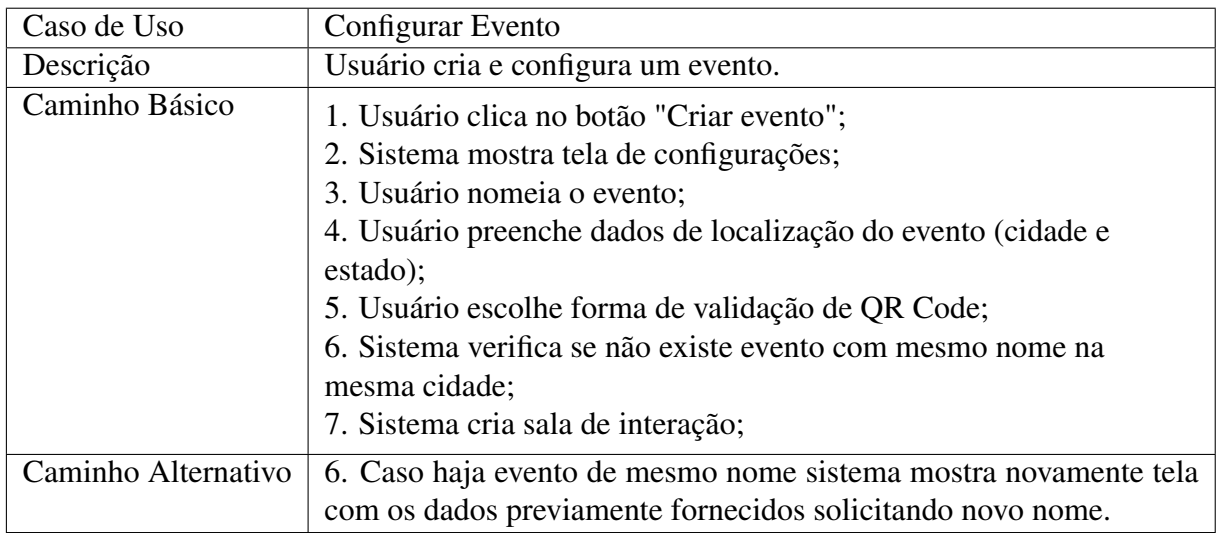

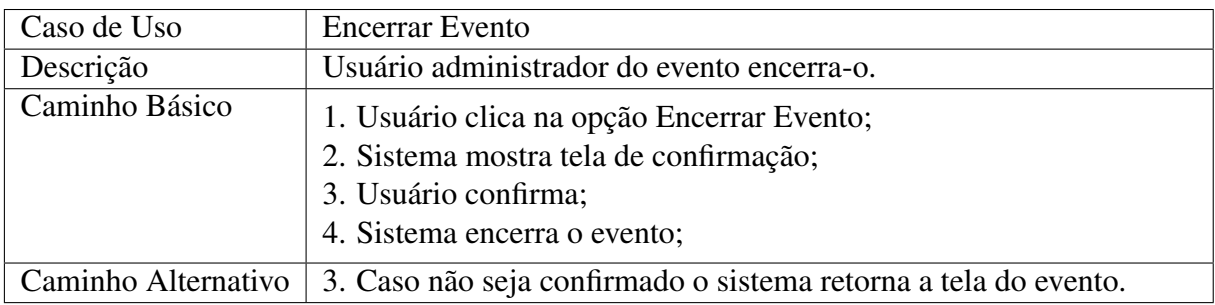

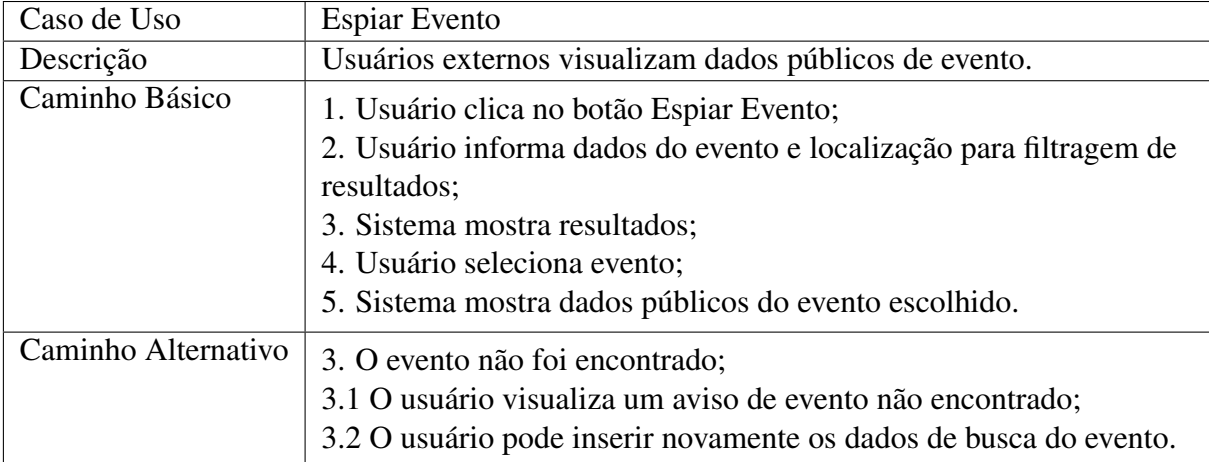

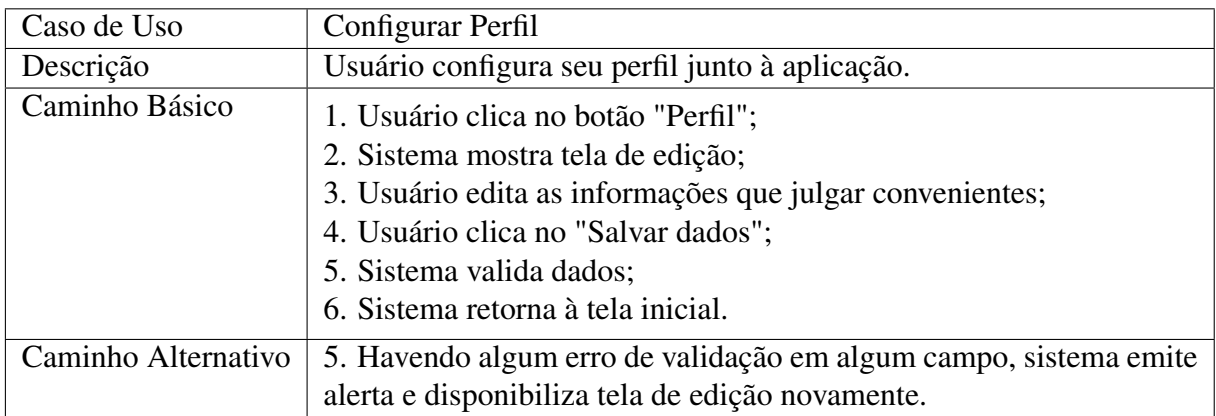

# 5.3 MODELAGEM DO BANCO DE DADOS

Todo o gerenciamento de usuários, mensagens e salas de conferência são feitos através do servidor XMPP, nesse caso, o Openfire. No momento da instalação e configuração do servidor, tem-se a possibilidade de utilizar um banco de dados externo, porém, como não é o foco deste trabalho, foi optado por utilizar o banco de dados nativo do servidor<sup>1</sup>. Nesse caso, o acesso a estes dados em questão ficam restritos ao que a interface do servidor oferece para com o usuário (neste caso o desenvolvedor).

Já para o lado cliente, também foi necessário a criação de um pequeno banco de dados a fim de armazenar as mensagens e conversas associadas àquele usuário. A Figura 13 ilustra a modelagem do banco de dados utilizado para o aplicativo.

Percebe-se na Figura 13 a presença de seis tabelas, utilizadas simplesmente para gerenciar as conversas privadas e eventos no lado cliente da aplicação (Android). Na realidade, as tabelas *Users* e *RoomParticipants* não fazem parte do banco de dados implementado e as tabelas *ChatMessages* e *RoomMessages* são mescladas em uma mesma. A inclusão dessas citadas na

<sup>&</sup>lt;sup>1</sup>O esquema do Banco de Dados nativo do servidor Openfire pode ser acessado em: https://www.igniterealtime.org/builds/openfire/docs/latest/documentation/database-guide.html

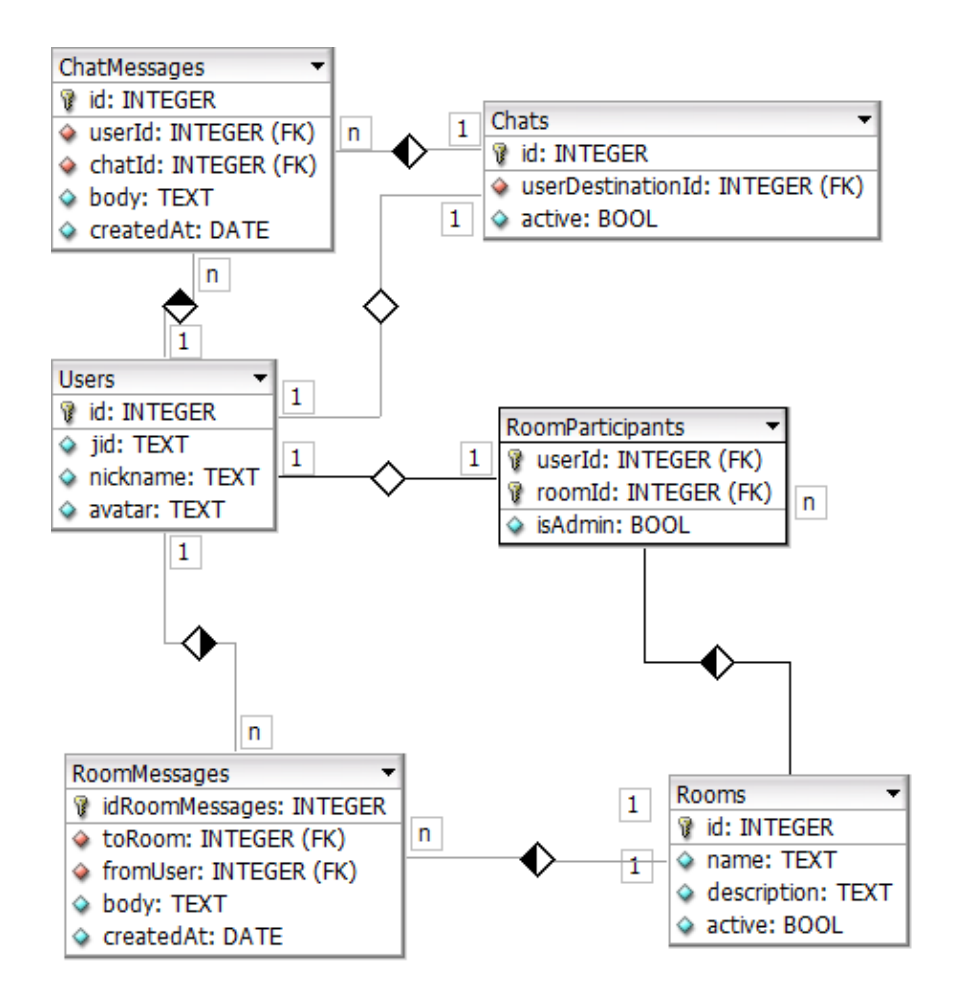

Figura 13: Modelagem de Banco de Dados do Sistema. Fonte: Autor

modelagem, é apenas para explicar a lógica por trás do armazenamento envolvido na aplicação cliente. Não se faz necessário o uso de tabela *Users*, uma vez que isso é gerenciado pelo servidor, pois os usuários não possuem "lista de contatos"e, portanto, não poderiam e nem deveriam armazenar o registro de usuários vinculados ao sistema. Assim sendo, as entidades criadas no armazenamento local ficaram sem relacionamento, porém, possuem o atributo *userName* para controle sobre qual usuário se refere o registro.

As tabelas criadas efetivamente no lado cliente são:

*• Rooms*: armazena os eventos que o utilizador ingressou, estando elas ativas ou não. Possui os campos *name* (nome do evento), isAdmin (atributo do tipo verdadeiro/falso para controle se o usuário é ou não o administrador daquele evento), description (descrição do evento) e active (verdadeiro/falso para saber se o evento está ou não ativo).

- *•* Messages: armazena as mensagens recebidas e enviadas pelo usuário, sejam mensagens privadas ou em eventos. Contém os atributos *fromUser* (usuário remetente da mensagem), *toUser* (usuário destinatário da mensagem, caso seja destinada a um evento conterá o nome do evento), *body* (corpo da mensagem) e *createdAt* (data de criação da mensagem).
- *•* Chats: armazena as conversas privadas do usuário, vale salientar que é apenas o registro das contrapartes das conversas existentes e não as mensagens propriamente ditas, pois estas, estão armazenadas na tabela "messages". Essa tabela contém os atributos with (refere-se ao usuário com quem há uma conversa criada) e active (verdadeiro/falso para controle se a conversa está ativa ou não).

Os dados armazenados no banco de dados do lado cliente poderiam inclusive serem armazenados diretamente na memória física do aparelho, uma vez que tem unicamente o papel de guardar um histórico no dispositivo local do aparelho (até mesmo para segurança do usuário) e não a tarefa de prover a arquitetura relacional do aplicativo.

# 5.4 DIAGRAMAS DE CLASSES

O desenvolvimento da aplicação contou com a implementação de mais de 50 classes no lado cliente, sendo classes de entidades, *views*, *helpers*, *listeners* dentre outras. Para não prejudicar a leitura e, com intuito de demonstrar as principais funcionalidades, os diagramas de classe apresentados a seguir demonstram somente as principais classes relacionadas aos módulos de conversas privadas e eventos.

Os diagramas também apresentam a interação das classes de desenvolvimento próprio com as classes utilizadas da biblioteca *smack*, demonstradas pelo pacote *"org.jivesoftware.smack"*.

Para facilitar a compreensão, cabe explanar a cerca de classes utilizadas em comum para os dois módulos:

- *•* MyXMPP: pode ser considerada a principal classe do sistema, responsável pela conexão com o servidor XMPP e que possui vários *listeners* associados com diversas funções como: recebimento de mensagens, criação de salas, criação de usuários etc.
- *•* MyEventBus: biblioteca utilizada para comunicação entre entidades e classes Java, responsável nestes casos, pela transmissão de mensagens de uma classe (*listener* ou *service*) para a *activity* (tela).
- *•* UserModel: classe que representa a entidade Usuário criada no banco de dados local e também existente no banco de dados do servidor XMPP.
- *•* Classes da biblioteca *smack*: são as classes *Message* (classe modelo para a entidade Mensagem), *XMPPConnection* (conexão com servidor XMPP via Socket) e, *listeners* específicos aos chats e/ou salas.

A Figura 14 representa o diagrama de classes referente ao módulo de conversas privadas, também denominado na aplicação como *chat*. Nesse diagrama, percebe-se o uso da classe *"MyChatListener"*, responsável pela "escuta"de mensagens recebidas do servidor XMPP, que, são passadas à classe *"MyXMPP"* que implementa o *listener* e, posteriormente, transmitidas à tela por meio do *EventBus*.

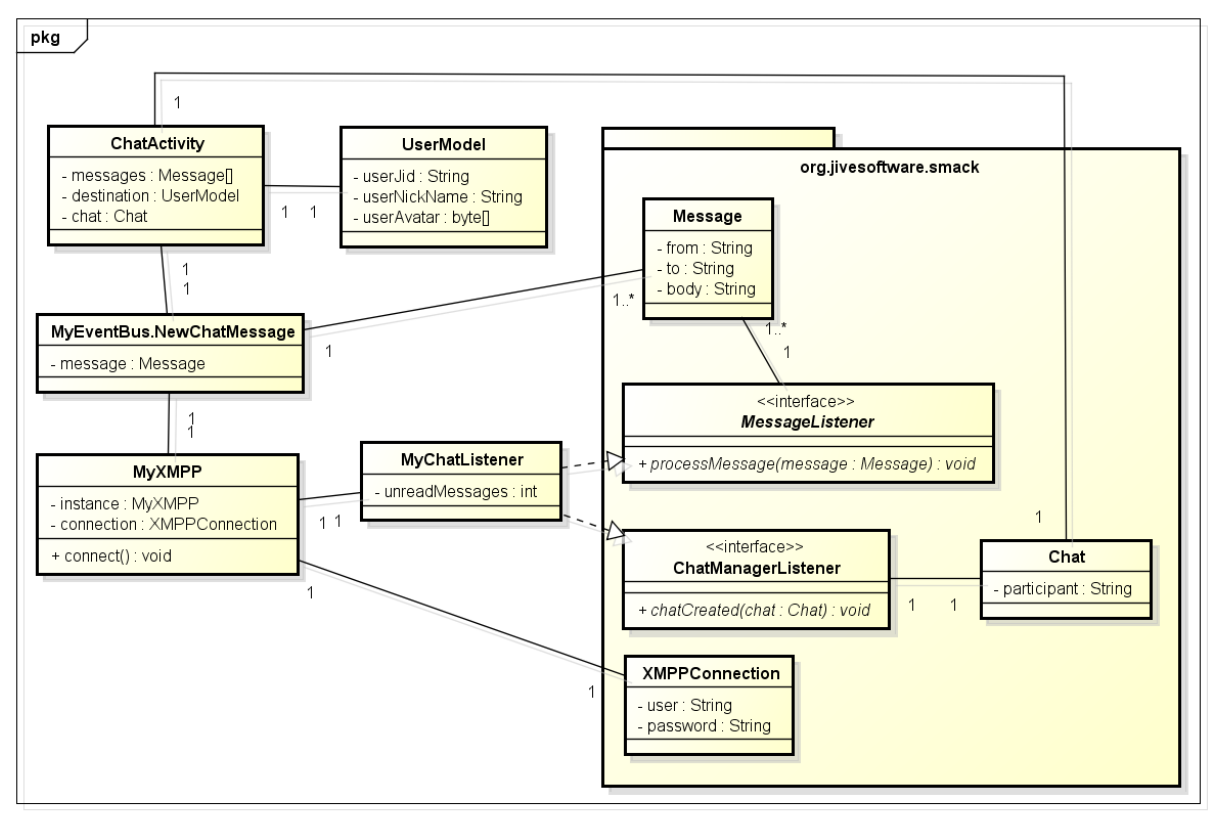

powered by Astahes

# Figura 14: Diagrama de Classe Módulo Chats Fonte: Autor

A Figura 15 representa o diagrama de classes referente ao módulo de eventos, também denominado como *rooms*. Neste módulo, ao invés do *listener* ser implementado diretamente na classe *MyXMPP*, optou-se por implementar através de um *service* 2, pois, operações mais complexas foram necessárias para efetivação dos requisitos necessários relacionados aos eventos.

<sup>2</sup>Service é um componente de aplicativos Android que pode realizar operações longas e não fornecem uma interface com o usuário. (DEVELOPERS, 2016)

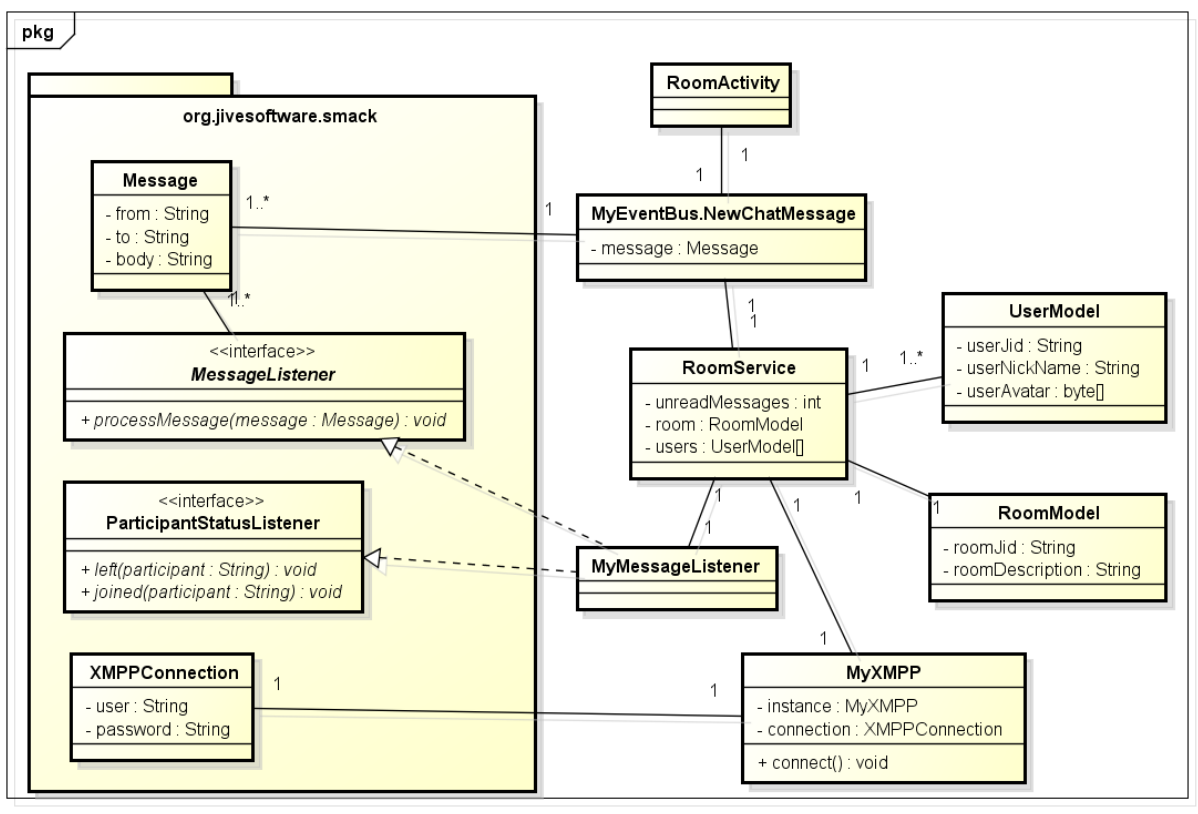

powered by Astaha

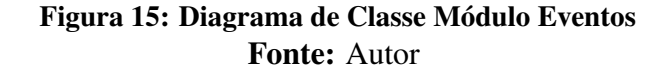

# 5.5 ARQUITETURA DA APLICAÇÃO

Nesta seção será possível compreender de maneira mais clara o funcionamento da aplicação e a interação entre os diversos componentes e tecnologias que fazem com que Chat4Event atinga os resultados propostos.

Resumidamente, estas são as tecnologias envolvidas no desenvolvimento da aplicação:

- *•* Protocolo XMPP: utilizado como base para troca de mensagens entre os usuários.
- *•* Servidor XMPP Openfire: servidor apto a receber as mensagens do protocolo XMPP e direciona-las aos destinatários, bem como, realizar todo gerenciamento de salas de conferências, conversas, mensagens e usuários.
- *•* Linguagem de Programação Java: linguagem utilizada para o desenvolvimento do aplicativo móvel para Android.
- *•* Biblioteca Smack: biblioteca que possibilita ao desenvolver escrever programas que utilizem o protocolo XMPP.
- *•* Servidor WEB: servidor utilizado para armazenar e disponibilizar imagens trocadas entre os usuários do sistema.
- *•* Linguagem de Programação PHP: linguagem utilizada para implementação de um programa que funciona no servidor WEB.
- *•* Biblioteca Retrofit: utilizada para prover a comunicação HTTP entre o aplicativo e o servidor WEB.
- *•* Biblioteca Picasso: utilizada para processar as imagens, fazendo com que sigam um padrão de tamanho e qualidade.

A Figura 16 ilustra de maneira clara o fluxo de informações entre as tecnologias citadas acima.

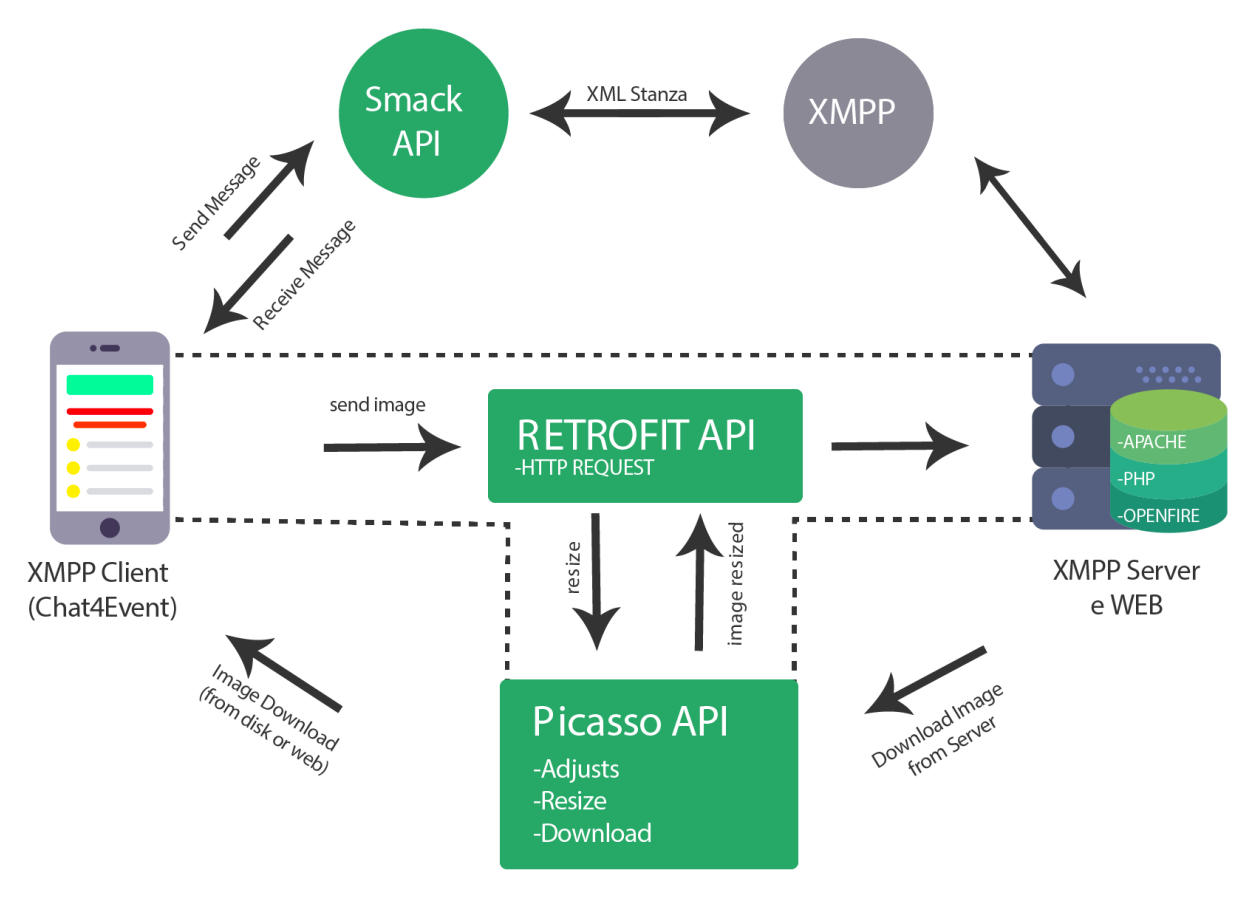

Figura 16: Arquitetura da Aplicação Fonte: Autor

# 5.6 INTERFACE COM O USUÁRIO

Nesta seção será mostrado os protótipo de navegação das telas do sistema. Para desenvolvimento destes protótipos a ferramenta utilizada foi o Balsamiq Mockups.

A Figura 17 apresenta 5 protótipos de telas, as setas apontam para qual tela o usuário será direcionado ao acionar o botão indicado. As telas apresentadas na Figura são:

- *•* Tela Inicial: tela inicial da aplicação com as opções para ingressar em um evento, buscar um evento ou, criar um evento. Também fornece um QR Code que será utilizado para leitura nos eventos e uma foto do perfil do usuário que, se clicada, acionará a tela de edição de perfil.
- *•* Configurar Perfil: tela acionada ao clicar na foto do usuário, nela serão mostrados os dados básicos do usuário com um botão para edição dos mesmos.
- *•* Evento: o ambiente de interação, tela onde os usuários farão a troca de mensagens.
- *•* Buscar Evento: tela para busca de eventos que possuem visibilidade externa, nela o usuário poderá definir critérios de busca e, se encontrado algum resultado, terá a opção de "espiar"o evento desejado.
- *•* Criar Evento: tela responsável pela criação de evento (ambiente de interação), o usuário que estará criando o evento será denominado administrador do mesmo. Nesta tela é realizada configurações como: nome do evento, validade, cidade e estado, máximo de participantes e se haverá ou não visibilidade externa.

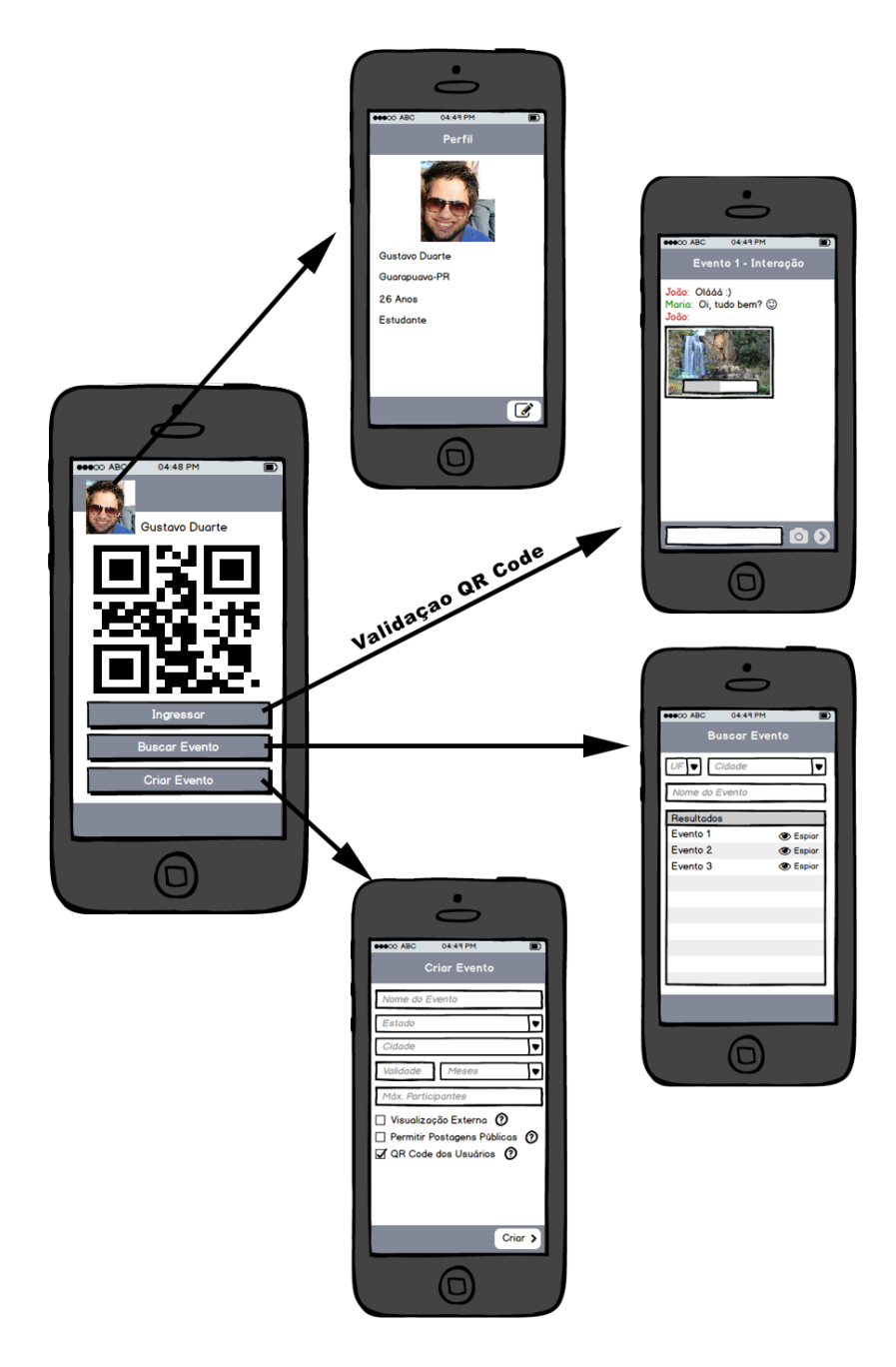

Figura 17: Protótipo Navegação de Telas Fonte: Autor

### 6 O APLICATIVO CHAT4EVENT

O sistema desenvolvido neste trabalho é denominado Chat4Event. Este tem por objetivo oferecer um meio de interação entre pessoas que se encontram em um mesmo ambiente aqui denominado evento.

Este sistema possui uma arquitetura cliente-servidor. Mais precisamente, ele é composto por um servidor XMPP responsável pelo gerenciamento de usuários, mensagens, salas de bate-papo bem como pela entrega de todas essas informações para os utilizadores. No lado cliente, tem-se um aplicativo para Android que permite enviar e receber mensagens do servidor.

As seções a seguir apresentam as principais funcionalidades e características da aplicação considerando um cenário típico de uso do aplicativo. Mais precisamente, da seção 6.2 a seção 6.10 são apresentadas as interfaces com o usuário juntamente com a explicação de utilização básica. As demais seções são compostas pelas funcionalidades e técnicas utilizadas para garantir a entrega dos objetivos do aplicativo.

### 6.1 IDENTIDADE VISUAL

Para melhor comunicação visual com o usuário e melhor reconhecimento do aplicativo, foi criado um logotipo representando a identidade visual da aplicação e um ícone que será disposto no menu do dispositivo móvel. A Figura 18 ilustra a representação do ícone no menu de um dispositivo Android e o logotipo lado a lado.

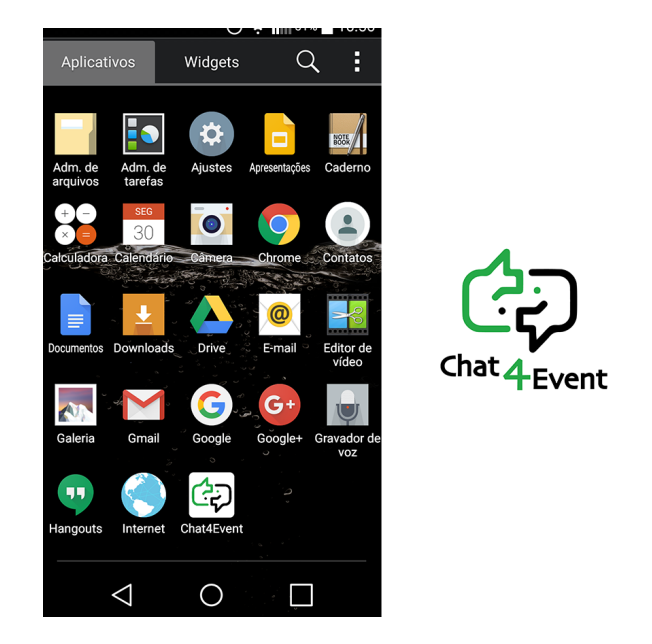

Figura 18: Logotipo do Aplicativo e Visualização no Menu do Android Fonte: Autor

# 6.2 CADASTRO E AUTENTICAÇÃO NO SISTEMA

A tela inicial consiste nas opções de efetuar o login ou realizar um novo cadastro na aplicação. A Figura 19 ilustra a tela em questão.

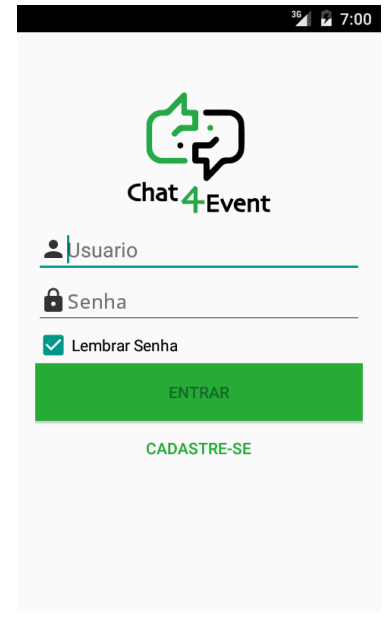

Figura 19: Tela de Login Fonte: Autor

Para que o usuário possa usar o sistema é necessário que tenha uma conta devidamente registrada no servidor XMPP. Isso pode ser feito através da opção "Cadastro". As contas são as

mesmas para os usuários administradores, espectadores e participantes de eventos. A Figura 20 ilustra a tela de cadastro de usuário.

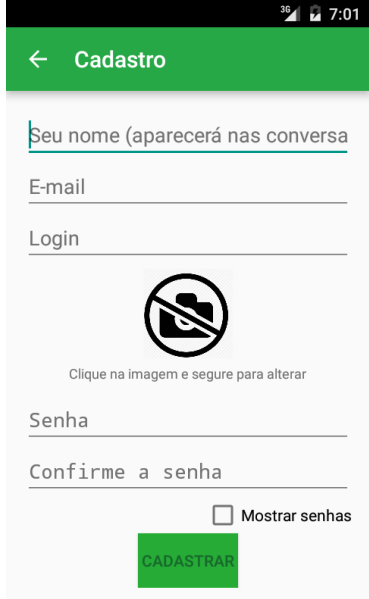

Figura 20: Tela de Cadastro Fonte: Autor

Para realização do cadastro, se faz necessário o preenchimento de todos os campos dispostos na tela de cadastro e, opcionalmente, a escolha de uma foto de perfil, que será mostrada nas conversações.

Cabe ressaltar a diferença entre "login" e "nome": login é a informação que o usuário utilizará unicamente para se autenticar no sistema juntamente com sua senha, estas informações não são em momento algum disponibilizadas a outros usuários e são utilizadas somente pelo servidor XMPP. Por sua vez, nome é a informação popularmente conhecida como *"nickname"*, aparecerá nas conversas e poderá a qualquer momento ser modificado pelo usuário, ao contrário do login.

## 6.3 TELA PRINCIPAL

Após autenticação, o usuário tem acesso a tela principal do sistema, que é composta por duas guias denominadas "Conversas"e "Eventos", uma para listagem das conversas privadas e outra com a listagem dos eventos. Também, possui uma barra superior de ações com as opções para configuração do perfil, e visualização do QR CODE do usuário. A Figura 21 ilustra a tela principal da aplicação após autenticação nas guias Conversa e Eventos respectivamente.

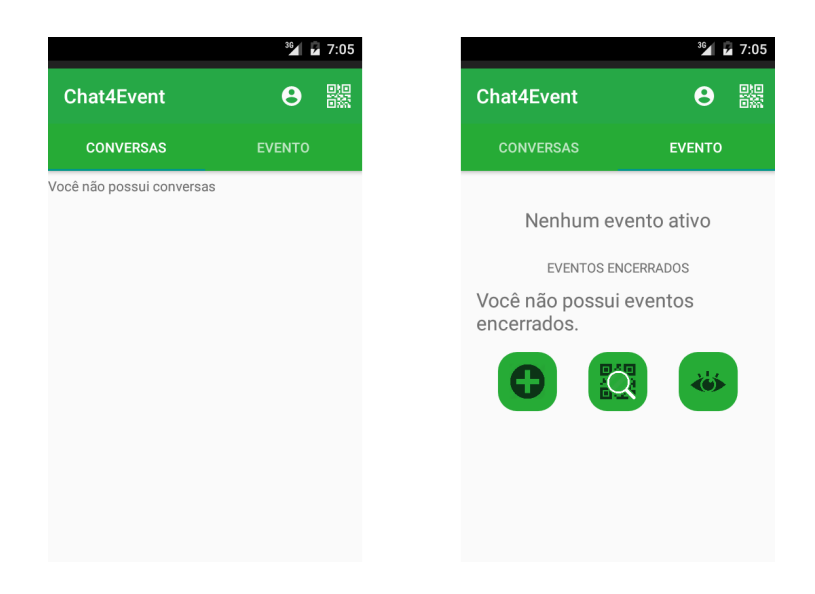

Figura 21: Tela Inicial Guia Conversas e Eventos Respectivamente Fonte: Autor

Como se pode notar, a Figura 21, em seu lado direito, ilustra a guia de eventos que mostra ao usuário o evento ativo (que ele se encontra no momento) e os eventos encerrados. Cada usuário poderá participar de apenas um evento por vez, contudo, poderá verificar o histórico dos eventos que já participou, os quais estarão dispostos na mesma guia na seção "Eventos Encerrados". Quando o usuário clica (através do toque) sobre o nome de algum evento nas listagens, o mesmo é direcionado ao evento em questão. Além disso, a guia de eventos disponibiliza ao usuários as seguintes opções:

- *•* Criar evento: opção para criação e configuração de um novo evento.
- *•* Ingressar em evento: opção para que o usuário possa fazer a leitura do QR Code de um evento para ingressar nele.
- Espiar Evento: opção para que o usuário possa realizar a busca por eventos registrados e verificar as 10 (dez) últimas mensagens mesmo sem estar participando. Essa opção também será denominada como "espiar".

# 6.4 CONFIGURAÇÃO DO PERFIL

A Figura 22 ilustra a tela de configuração do perfil do usuário, onde é possível realizar a mudança de senha, nome e/ou imagem de perfil. Conforme demonstrado na figura, a imagem de perfil possui um menu de contexto, o qual é ativado através de um longo clique ou pressionamento em cima da própria imagem. Através deste menu, é possível selecionar uma foto da galeria do aparelho ou então tirar uma novo foto através da câmera do dispositivo.

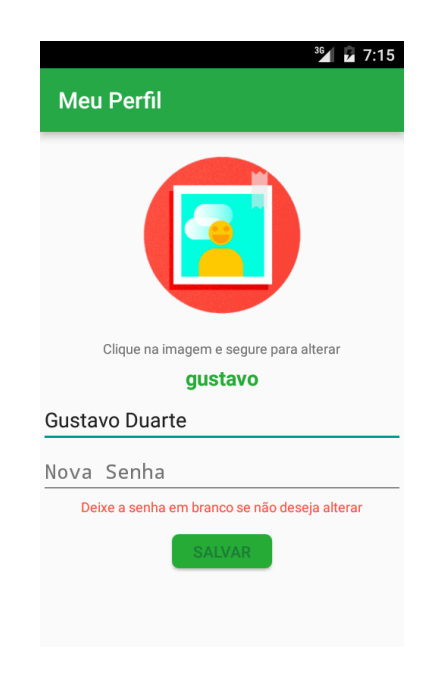

Figura 22: Tela de Configuração de Perfil Fonte: Autor

# 6.5 QR CODE DO USUÁRIO

Cada usuário possui um QR Code vinculado à sua conta. Esse QR Code poderá ser utilizado para ingresso nos eventos (dependendo do tipo de validação que se fizer necessário). Através da tela apresentada na Figura 23, o usuário poderá acessar a imagem de seu QR Code a fim de apresentar ao administrador do evento para que a leitura seja feita e, então vincular o usuário a sala de bate-papo fornecida pelo Chat4Event para aquele evento.

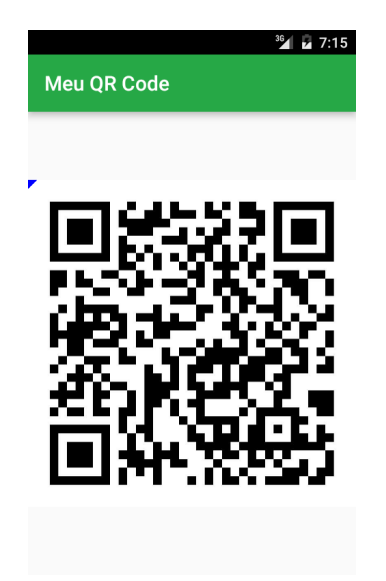

Figura 23: Tela QR Code do Usuário Fonte: Autor

Esse QR Code é gerado pelo aplicativo através da composição entre o número identificador único do aparelho de celular com o login do usuário. Posteriormente essa informação é criptografada utilizando algoritmo *Advanced Encryption Standard* (AES), com uma chave secreta. No momento da leitura do código pelo administrador do evento o processo é revertido e o aplicativo saberá a qual usuário refere-se o código.

# 6.6 ESPIAR UM EVENTO

Como uma das funcionalidades da aplicação, o aplicativo deve permitir que usuários externos ao evento possam ver as últimas mensagens enviadas. Para isso, a tela de "Espiar Evento"proporciona a opção para o usuário realizar uma busca nos eventos ativos com base no nome do evento, cidade e/ou estado. Realizada a busca, o usuário pode acessar o evento e ver as últimas mensagens. A Figura 24 ilustra a tela espiar evento.

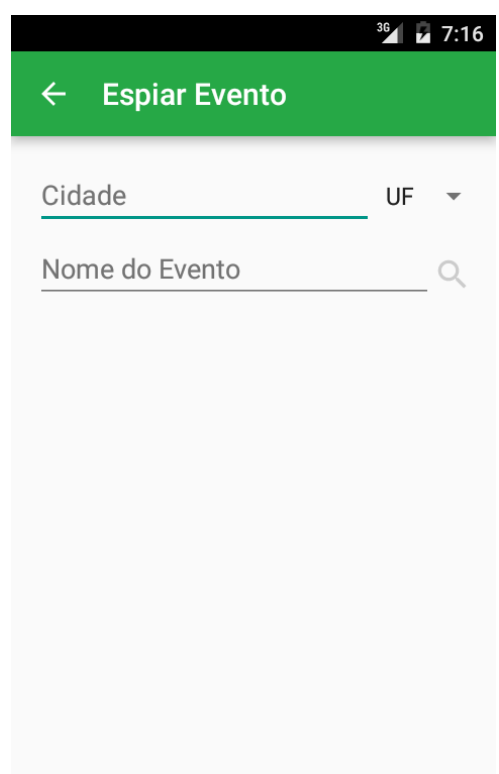

# Figura 24: Tela Espiar Evento Fonte: Autor

# 6.7 CRIAÇÃO DE EVENTO

A criação de eventos é composta por duas telas (etapas), na primeira o usuário informa o nome do evento, cidade e estado e na segunda, o usuário informa a forma de ingresso dos usuários no evento. Como descrito anteriormente, há três formas possíveis de se configurar a validação de ingresso de usuários nos eventos:

- *•* Leitura de QR Code feita pelo usuário: é gerado um QR Code exclusivo ao evento (que poderá ser enviado por correio eletrônico, impresso e disposto em algum local visível) e os usuários deverão usar o aplicativo para ler o QR Code e poder ingressar no evento. A ação de leitura é acionada através do botão "Ingressar em Evento".
- *•* Leitura de QR Code feita pelo administrador: não é gerado QR Code para o evento, mas o administrador deverá ler os QR Codes dos usuários, que, após isso, ingressarão automaticamente nos eventos.
- *•* Leitura bilateral: dessa forma, consegue garantir maior exatidão no quesito de que somente membros do evento deverão participar ativamente das conversas no aplicativo. Essa forma de validação é composta pelas duas anteriores, ou seja, o usuário deve ler o código do evento e, o administrador deve ler o código do usuário. Tão logo ambas as leituras sejam efetuadas, o usuário terá o seu acesso ao evento garantido. Vale ressaltar que as leituras podem ser feitas em qualquer ordem, seja começada pelo usuário ou pelo administrador.

Os dados informados na primeira etapa são os mesmo utilizados na busca de eventos, onde o usuário poderá filtrar por qualquer um dos campos disponíveis (nome do evento, cidade ou estado). Após a configuração dos eventos, o aplicativo trata de criar uma sala de conferência junto ao servidor Openfire (através da biblioteca *Smack*) com as informações oferecidas pelo usuário e vinculando um código de acesso que só é de conhecimento do autor do aplicativo.

A Figura 25 ilustra respectivamente a etapa 1 e 2 de criação e configuração de um novo evento. Já a Figura 26 ilustra uma tela de confirmação de criação, que possibilita ao usuário retornar e corrigir possíveis erros.

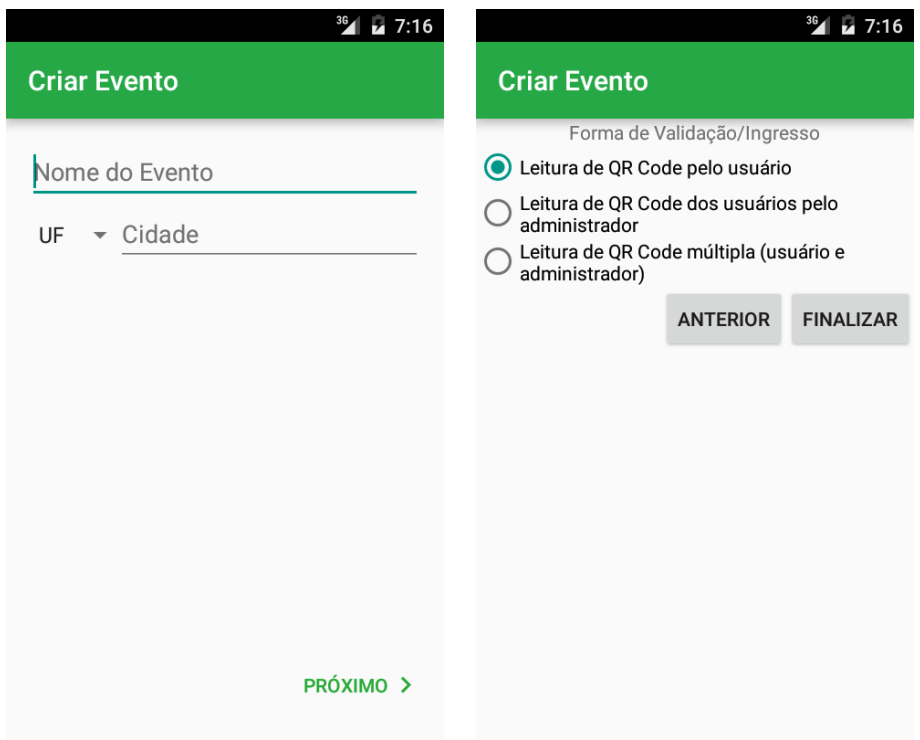

Figura 25: Tela de Criação de Evento. Etapas 1 e 2 Fonte: Autor

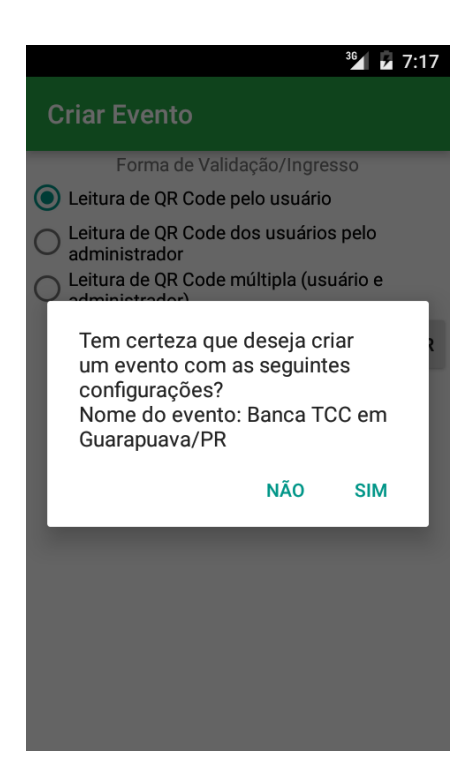

Figura 26: Tela de Confirmação de Criação de Eventos Fonte: Autor

### 6.8 INGRESSO EM EVENTOS

Ao selecionar a opção de ingresso em eventos, a câmera do dispositivo é acionada para que seja realizada a leitura do QR Code do evento. Não há limite de tempo para leitura, contudo, o usuário pode a qualquer momento cancelar e retornar a tela anterior. Com a leitura feita e sendo um QR Code válido, o usuário será levado para a tela de conversação (bate-papo) daquele evento, desde que não se faça necessária outra validação.

#### 6.9 EVENTO

Depois de ingressado em um evento, a tela inicial do aplicativo terá acrescido em "Eventos Ativos"o nome do evento recém ingressado. Ao clicar no nome do evento, o usuário será levado ao ambiente de conversação, o que efetivamente iniciará a interação entre as pessoas que estão no evento. A Figura 27 ilustra a tela de bate papo.

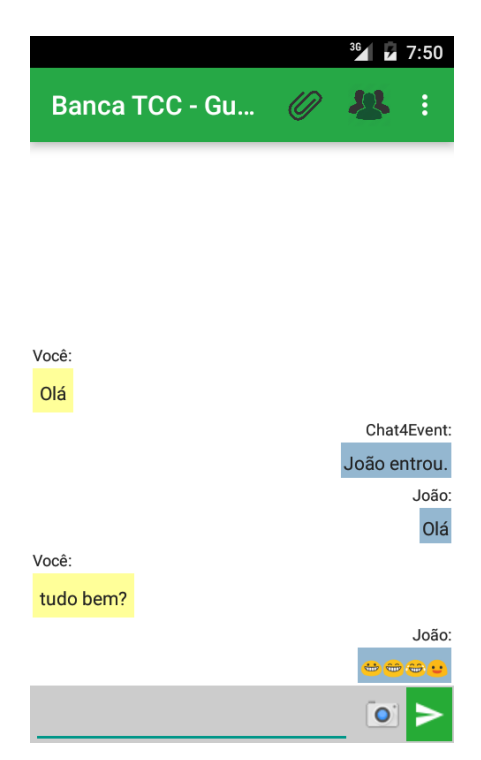

Figura 27: Tela de Evento/Conversação. Fonte: Autor

Como se pode verificar a tela de bate-papo é composta em sua parte inferior, por um espaço destinado a escrita de mensagens, um botão de envio e um ícone de câmera, que, quando acionado, possibilita ao usuário tirar uma foto para enviar à conversa.

Já em sua parte superior, na barra de ações, as opções podem variar de acordo com o

tipo de ingresso configurado para o evento, o nível do usuário que está acessando (administrador ou participante) e, se o evento está ou não ativo.

Detalhadamente, são opções disponíveis na tela de conversação:

- *•* Campo de escrita de mensagem: disponível para qualquer usuário, porém, habilitado para escrita somente em eventos ativos (ainda não encerrados).
- *•* Botão de envio de mensagem: mesma regra do campo de escrita.
- *•* Botão "câmera": mesma regra do campo de escrita.
- *•* Botão "anexar": ícone em forma de clipe na barra superior que estará disponível para qualquer usuário em eventos ativos. Nessa funcionalidade, o aplicativo mostrará a galeria de fotos do dispositivo e o usuário poderá envia-las ao bate-papo.
- *•* Botão "membros": ícone de pessoas na barra superior, disponível para qualquer usuário quando o evento está ativo, possibilita ao usuário ser direcionado a tela que mostra todos os participantes do evento. A tela de membros possibilitará o início de uma conversa privada.
- Menu QR Code: menu de contexto acionado através dos três pontos na barra superior, disponível somente para o administrador do evento quando ele ainda encontra-se ativo. Mostrará ao administrador o QR Code do evento para posterior leitura por usuários. Essa opção só será mostrada em eventos cujo a forma de ingresso necessita a leitura de QR Code do evento.
- *•* Menu Adicionar Membro: menu de contexto acionado através dos três pontos na barra superior, disponível somente para o administrador do evento quando ele ainda encontra-se ativo. O aplicativo acionará a câmera do dispositivo para leitura de QR Code dos usuários. Essa opção só será mostrada em eventos cujo a forma de ingresso necessita a leitura de QR Code dos usuários pelo administrador.
- *•* Menu Encerrar Evento: menu de contexto acionado através dos três pontos na barra superior, disponível somente para o administrador do evento quando ele ainda encontra-se ativo. O aplicativo pedirá uma confirmação e, caso seja validada, informará aos usuários que o evento será encerrado em determinado tempo. Passado o tempo, os usuários automaticamente serão direcionados a tela anterior, o evento será cancelado e passará a constar em "Eventos Encerrados".

*•* Menu Deixar Evento: menu de contexto acionado através dos três pontos na barra superior, disponível somente para os participantes (não administrador) do evento quando ele ainda encontra-se ativo. O aplicativo pedirá uma confirmação e, caso seja validada, o usuário deixará o evento e este passará a constar em "Eventos Encerrados".

Ao se acionar a opção "Membros"o aplicativo mostrará a tela da Figura 28. Nesta tela, serão apresentados os nomes dos participantes do evento, juntamente com suas fotos de perfil. Cada item tornar-se-á uma opção para iniciação de uma conversa privada, ou seja, quando clicado, o usuário será levado a uma nova tela de bate-papo privado com o usuário selecionado.

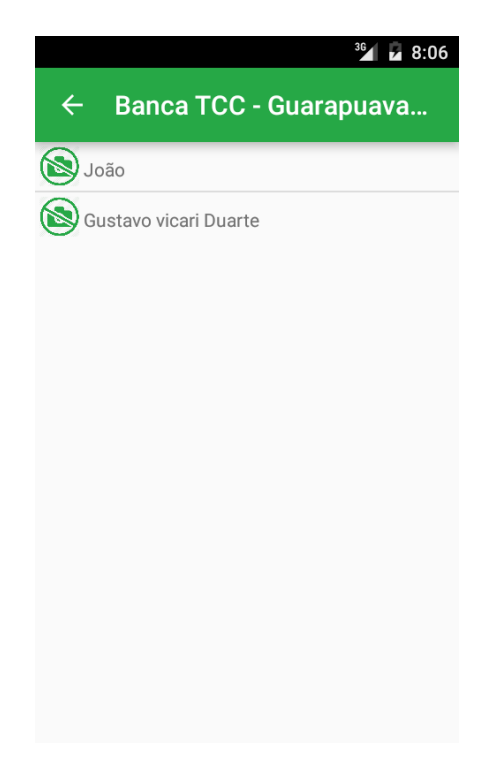

Figura 28: Tela de Membros em Evento. Fonte: Autor

### 6.10 CONVERSAS PRIVADAS

As conversas privadas são aquelas que ocorrem somente entre duas partes, normalmente são iniciadas através de um evento, por meio do botão "membros".

Uma vez iniciada, a conversa passará a constar na guia "conversas"da tela principal e poderá ser retomada a qualquer momento, mesmo após a finalização do evento que a gerou.

A tela da conversa privada (Figura 29) se assemelha muito com a conversa em evento, com a diferença de que não possui as opções de menu referentes aos eventos (Adicionar Mem-

58

bros, QR Code, Deixar Evento etc). Porém, possui uma opção de "Informações de Contato", onde o usuário poderá visualizar o nome do contato bem como sua foto em tamanho maior.

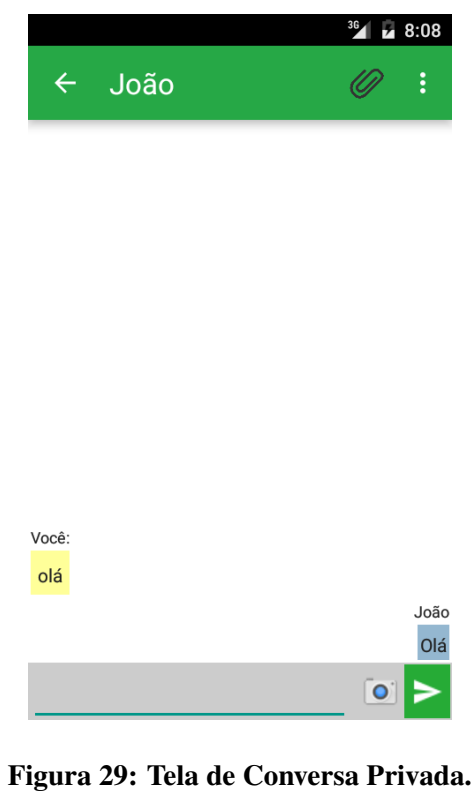

Fonte: Autor

# 6.11 NOTIFICAÇÕES

Quando o usuário minimiza a aplicação, a mesma passa a monitorar o evento ativo (caso haja) e as mensagens. Quando alguma mensagem é recebida, o aplicativo avisa o usuário através de notificações que ocorrem visualmente, com áudio e com vibração do aparelho. A Figura 30 demonstra uma notificação lançada no aparelho. Quando o usuário clica sobre a notificação, o aplicativo abre diretamente na sala de bate-papo que gerou a notificação.

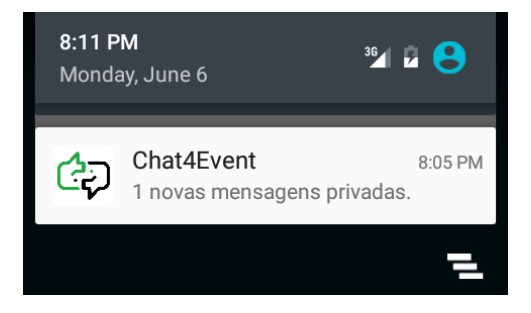

Figura 30: Notificação do Aplicativo. Fonte: Autor

# 6.12 GERAÇÃO E LEITURA DE QR CODES

Conforme citado anteriormente, a forma com que usuários ingressarão nas salas de bate-papo dos eventos será através de leituras de QR Codes. Tanto os eventos quanto os usuários terão QR Codes exclusivos e com algoritmos diferentes de geração, o que garantirá que um código de um usuário não possa ser confundido com o código de um evento.

Além disso, se transformado esses QR Codes em texto com o uso de um leitor comum, ainda assim não será possível a distinção ou a extração de qualquer informação, isso porque, antes de ser transformado pela aplicação em um código de barras, a informação é criptografada de modo que somente a aplicação que a gerou possa decifra-la.

Para geração destes códigos, o aplicativo utiliza-se de informações únicas provenientes dos usuários ou dos eventos somando-se com o código identificador único dos aparelhos Android.

A implementação da leitura e geração de QR Codes pelo aplicativo se deu por meio de utilização da biblioteca *Zxing*1, que oferece ao programador possibilidades em se trabalhar com os referidos códigos de barra sem se preocupar a fundo com o funcionamento.

## 6.13 ENVIO E RECEBIMENTO DE IMAGENS

O protocolo XMPP possibilita em suas especificações o envio e recebimento de arquivos, contudo, notou-se na biblioteca utilizada Smack, dificuldades e problemas relevantes na utilização do protocolo para tal objetivo. Na primeira versão que o autor utilizou da biblioteca Smack (4.1.0) para desenvolvimento do projeto, as funções de envio e recebimento de arquivos não estavam totalmente documentadas e aptas a funcionar, gerando vários erros e exceções quando da execução do aplicativo. Ainda hoje, nas versões recentes da biblioteca (4.1.7), nota-se uma grande dificuldade com relação à documentação dessa tarefa de transferência de arquivos.

Ademais, a percebeu-se também que o protocolo utiliza-se do mesmo canal de comunicação para transferir arquivos (previamente transformados em *bytes*), o que pode gerar uma queda significante da *performance* do aplicativo e da rede.

Portanto, levando em contas estas dificuldades e também para utilização de um canal paralelo ao utilizado para a comunicação, optou-se por utilizar uma metodologia diferenciada.

 $12X$ ing é uma biblioteca de código aberto implementada em Java para processamento de códigos de barra (ZXING, 2016)

A lógica utilizada demandou a implantação de um servidor HTTP preparado para receber imagens através de um arquivo PHP, que, por sua vez, também disponibiliza estas imagens para download pelo destinatário.

Basicamente a aplicação envia o arquivo para o servidor, aguarda a resposta, e, posteriormente, envia ao destinatário (usuário ou evento), um código que contém, além de outras informações, o nome da imagem enviada ao servidor. No momento do recebimento desta mensagem pelo(s) destinatário(s), o aplicativo verifica que trata-se de um código de uma imagem, intercepta a mensagem, extrai os dados necessários, faz o download do servidor e então apresenta ao usuário.

Vale ressaltar também que, antes do envio das imagens ao servidor, elas passam por um tratamento, através da biblioteca Picasso<sup>2</sup>, para reduzi-las (se necessário) e assim não utilizar muita conexão e gerar demoras no envio/recebimento.

 $2P$ icasso é uma biblioteca para download, redimensionamento e cache de imagens para Android (PICASSO, 2016)

# 7 EXPERIMENTOS DE ACEITAÇÃO

Com o intuito de avaliar a aceitação do público, receber sugestões e verificar possíveis falhas e melhorias, foram realizados dois experimentos em ambientes e com pessoas diferentes.

Ambos os testes utilizaram-se de uma rede local com acesso sem fio (wireless), onde o servidor XMPP e WEB funcionava no computador pessoal do autor do projeto.

Os testes contaram com a presença de 13 usuários. Antes do início de cada experimento foi explicado os objetivos da aplicação, as funcionalidades disponíveis e o objetivo do teste em questão. Foram criados durante o experimento 3 eventos, cada um por um usuário diferente e com uma forma de validação diferente. Para cada evento, uma pessoa não ingressava nele, de modo a testar a funcionalidade "Buscar Evento (Espiar)".

Após os experimentos, os usuários foram convidados a responder um pequeno questionário disponível na Internet feito pelo autor com as seguintes questões:

- 1. Qual versão de Android você utilizou para testar o aplicativo?
- 2. De 1 a 5, onde 1 representa muito difícil e 5 muito fácil. Quão fácil de usar você achou o aplicativo?
- 3. Qual sua nota para o visual do aplicativo (cores, botões, logotipo etc)?
- 4. Qual sua nota para a performance do aplicativo (velocidade de carregamento, resposta, envio e recebimento de mensagens)?
- 5. Informe se você não entendeu algo em relação a criação e ingresso em eventos.
- 6. Com que frequência a aplicação apresentou falhas?
- 7. Selecione a funcionalidade que você achou mais interessante no aplicativo.
- 8. Selecione as funcionalidades que você acha interessante serem acrescidas à aplicação.
- 9. Qual probabilidade de você recomendar Chat4Event a seus amigos?
- 10. Quanto você acha que a aplicação favoreceria a interação de pessoas em eventos?
- 11. Em que tipo de eventos você acha que a aplicação seria útil?
- 12. Em geral, qual sua avaliação do aplicativo?

Para construção e disponibilização do questionário foi utilizado a ferramenta *Google Forms* que pode ser acessada através do endereço *https://docs.google.com/forms*. O questionário obteve treze respostas ao longo dos três dias disponíveis para preenchimento.

Com exceção das perguntas que requerem respostas discursivas, as respostas ao questionário estão dispostas nas Tabelas 2 e 3. A pergunta de número 5 gerou somente uma resposta: *"Não entendi ou não ficou destacado em qual chat estou logado na tela de eventos. Talvez se estivesse em negrito ficaria melhor".*

Também foi reservado aos entrevistados uma área para críticas e sugestões ao final do questionário, 3 usuários responderam a essa questão:

- *1. "Muito legal e interativo, facilitou muito a vida."*
- *2. "Seu aplicativo é incrível!!! Parabéns!!!"*
- *3. "Sugestão: Aparecer a foto da pessoa na conversa ao invés de mudar a cor da fonte de cada um."*

| Pergunta | Alternativas                                                   | $N^{\rm o}$ Respostas |  |
|----------|----------------------------------------------------------------|-----------------------|--|
| 1        | $2.3$ (Gingerbread)                                            | $\overline{0}$        |  |
|          | 3 (Honeycomb)                                                  | $\overline{0}$        |  |
|          | 4.0 (IceCreamSandwich)                                         | $\overline{0}$        |  |
|          | 4.1, 4.2 ou 4.3 (Jelly Bean)                                   | 1                     |  |
|          | 4.4 (KitKat)                                                   | $\overline{4}$        |  |
|          | 5.0 ou 5.1 (Lollippop)                                         | $\overline{5}$        |  |
|          | 6.0 (Marshmallow)                                              | $\overline{2}$        |  |
|          | Não sei                                                        | 1                     |  |
| 2        | 1 (Muito Difícil)                                              | 1                     |  |
|          | $\overline{2}$                                                 | $\overline{0}$        |  |
|          | $\overline{3}$                                                 | $\overline{3}$        |  |
|          | $\overline{4}$                                                 | $\overline{4}$        |  |
|          | 5 (Muito Fácil)                                                | $\overline{5}$        |  |
|          | 1 (Feio)                                                       | $\overline{0}$        |  |
|          | $\overline{2}$                                                 | $\overline{0}$        |  |
| 3        | 3                                                              | 5                     |  |
|          | $\overline{4}$                                                 | $\overline{4}$        |  |
|          | 5 (Bonito)                                                     | $\overline{4}$        |  |
|          | 1 (Lento)                                                      | $\theta$              |  |
|          | $\overline{2}$                                                 | $\overline{0}$        |  |
| 4        | 3                                                              | $\overline{0}$        |  |
|          | $\overline{4}$                                                 | 6                     |  |
|          |                                                                | $\overline{7}$        |  |
| 5        | 5 (Rápido)<br>Questão Discursiva                               |                       |  |
|          |                                                                |                       |  |
|          | 1 (Pouco Frequente)                                            | 8<br>$\overline{2}$   |  |
|          | $\overline{2}$                                                 |                       |  |
| 6        | 3                                                              | $\overline{3}$        |  |
|          | $\overline{\mathcal{A}}$                                       | $\overline{0}$        |  |
|          | 5 (Muito Frequente)                                            | $\theta$              |  |
| $\tau$   | Interação de pessoas que seencontram no mesmo evento           | 9                     |  |
|          | Possibilidade de visualização porpessoas que não se encontram  | 4                     |  |
|          | noevento (espiar)                                              |                       |  |
| 8        | Disponibilização para outros sistemas (IOS, Windows Phone etc) | $\overline{12}$       |  |
|          | Criação de lista de contatos                                   | 9                     |  |
|          | Possibilidade de participação em mais de um evento ao mesmo    | $\overline{9}$        |  |
|          | tempo                                                          |                       |  |
|          | Envio de outros tipos de arquivo (vídeos por exemplo)          | $\overline{9}$        |  |
|          | Chamadas por voz                                               | $\overline{4}$        |  |
|          | Mais formas de ingresso em eventos (por exemplo com base na    | 5                     |  |
|          | posição GPS)                                                   |                       |  |
|          | <b>Outros</b>                                                  | 3                     |  |
| 9        | 1 (Pouco Provável)                                             | $\mathbf{0}$          |  |
|          | $\overline{2}$                                                 | $\mathbf{0}$          |  |
|          | $\overline{3}$                                                 | 1                     |  |
|          | $\overline{4}$                                                 | $\overline{4}$        |  |
|          | 5 (Muito Provável)                                             |                       |  |

Tabela 2: Respostas do Questionário de Avaliação da Aplicação

| Pergunta | Alternativas     | N <sup>o</sup> Respostas |
|----------|------------------|--------------------------|
|          | 1 (Pouco)        | 0                        |
|          | 2                | 1                        |
| 10       | 3                | $\overline{0}$           |
|          | $\overline{4}$   |                          |
|          | 5 (Muito)        | 11                       |
|          | Festas e baladas | 12                       |
|          | Palestras        | 9                        |
| 11       | Protestos        | 4                        |
|          | Aniversários     | 7                        |
|          | Reuniões         | $\overline{4}$           |
|          | Outros           | $\overline{2}$           |
|          | 1 (Péssimo)      | $\theta$                 |
|          | $\overline{2}$   | $\overline{0}$           |
| 12       | 3                | 1                        |
|          | 4                | $\overline{2}$           |
|          | 5                | 10                       |

Tabela 3: Continuação das Respostas do Questionário de Avaliação da Aplicação

# 8 CONSIDERAÇÕES FINAIS

O objetivo deste projeto foi desenvolver uma aplicação móvel que forneça condições de contato e interações entre pessoas em um mesmo ambiente. Notadamente, é mais fácil para as pessoas nos dias de hoje, iniciar um diálogo intermediado por algum aparato tecnológico que uma conversa face-a-face. Com esse auxílio fornecido pela aplicação em questão, as pessoas poderão interagir em um evento mesmo sem se conhecerem e, com isso, favorecer um posterior contato pessoal.

Os motivos que levaram ao desenvolvimento desta ideia são basicamente a elevada inserção da tecnologia na vida das pessoas e, principalmente, na maneira como se comunicam. Usufruindo dessa característica do mundo contemporâneo, o aplicativo foca em simplicidade para atingir diferentes tipos de público e promover interação entre os membros em ambientes ou eventos em comum.

## 8.1 TRABALHOS FUTUROS

No decorrer do desenvolvimento do trabalho foram notadas possibilidades de melhorias e ampliações futuras, estas melhorias são listadas abaixo:

- *•* Desenvolvimento da aplicação para outras plataformas de dispositivos móveis.
- *•* Desenvolvimento de um módulo *online* disponível na Internet para ser acessado de qualquer computador.
- *•* Possibilidade de envio de vídeos e outros tipos de arquivos.
- *•* Permitir inclusão de outras informações na criação do evento, como imagens e dados mais segmentados.
- *•* Permitir a exclusão de participantes de eventos pelo administrador.

# REFERÊNCIAS

3GPP. *Technical realization of the Short Message Service (SMS)*. 2015. Acesso em: 12 de junho de 2015. Disponível em: *<*http://www.3gpp.org/DynaReport/0340.htm*>*.

AL-KHALIFA, H. S. Utilizing QR code and mobile phones for blinds and visually impaired people. [S.l.]: Springer, 2008.

ALVARENGA, A. M. Apêndice D. Manual do Jabber. 2010. Acesso em: 3 de fevereiro de 2016. Disponível em: *<*https://docs.kde.org/stable4/pt-BR/kdenetwork/kopete/kopetejabber.htmlabout-jabber-xmpp*>*.

ANATEL. Superintendência de Serviços Privados Dados, Móvel e Satélite. Brasil, 2015. Acesso em: 24 de março de 2015. Disponível em: *<*http://ftp.anatel.gov.br/dados/Acessos/*>*.

ANDROID. Android. 2016. Acesso em: 04 de junho de 2016. Disponível em: *<*https://www.android.com/*>*.

BURD, G. XMPP Federeation. 2006. Acesso em: 2 de fevereiro de 2016. Disponível em: *<*http://googletalk.blogspot.com.br/2006/01/xmpp-federation.html*>*.

CHANG, Y.-H.; CHU, C.-H.; CHEN, M.-S. A general scheme for extracting qr code from a non-uniform background in camera phones and applications. In: IEEE. Multimedia, 2007. ISM 2007. Ninth IEEE International Symposium on. [S.l.], 2007. p. 123–130.

CHURCH, K.; OLIVEIRA, R. de. What's up with whatsapp?: comparing mobile instant messaging behaviors with traditional sms. In: ACM. Proceedings of the 15th international conference on Human-computer interaction with mobile devices and services. [S.l.], 2013. p. 352–361.

COMMITTEE, I. C. S. S. E. S.; BOARD, I.-S. S. Ieee recommended practice for software requirements specifications. In: INSTITUTE OF ELECTRICAL AND ELECTRONICS EN-GINEERS. [S.l.], 1998.

DELFIM, A. M. et al. Interação humana e internet. Florianópolis, SC, 2001.

DEVELOPERS, A. Android Developers. 2016. Acesso em: 30 de maio de 2016. Disponível em: *<*https://developer.android.com*>*.

DEVMEDIA. Android Retrofit: Primeiros passos com a Retrofit API. 2016. Acesso em: 01 de junho de 2016. Disponível em: *<*http://www.devmedia.com.br/android-retrofit-primeirospassos-com-a-retrofit-api/31857*>*.

GERPOTT, T. J. {SMS} use intensity changes in the age of ubiquitous mobile internet access – a two-level investigation of residential mobile communications customers in germany. Telematics and Informatics, v. 32, n. 4, p. 809 – 822, 2015. ISSN 0736-5853. Disponível em: *<*http://www.sciencedirect.com/science/article/pii/S073658531500026X*>*.

GOOGLE. Top Apps para Android no Google Play. 2015. Acesso em: 24 de março de 2015. Disponível em: *<*http://goo.gl/Atsrs9*>*.

GRINTER, R. E.; PALEN, L. Instant messaging in teen life. In: ACM. Proceedings of the 2002 ACM conference on Computer supported cooperative work. [S.l.], 2002. p. 21–30.

HOLYWELL, S. XMPP and Jabber. 2013. Acesso em: 2 de fevereiro de 2016. Disponível em: *<*https://www.simonholywell.com/post/2013/02/xmpp-and-jabber/*>*.

INDRUSIAK, L. S. Linguagem java. Grupo JavaRS JUG Rio Grande do Sul, 1996.

JAVA. Obtenha Informações sobre a Tecnologia Java. 2016. Acesso em: 28 de maio de 2016. Disponível em: *<*https://www.java.com*>*.

LEANDRO, F. A. C. A influência dos sistemas instant messaging na performance dos utilizadores corporativos. Instituto Superior de Economia e Gestão, 2011.

LECHETA, R. R. Google Android-3<sup>a</sup> Edição: Aprenda a criar aplicações para dispositivos móveis com o Android SDK. [S.l.]: Novatec Editora, 2013.

LIU, Y.; YANG, J.; LIU, M. Recognition of qr code with mobile phones. In: IEEE. Control and Decision Conference, 2008. CCDC 2008. Chinese. [S.l.], 2008. p. 203–206.

MARQUES, M. UOL. Outubro 2013. Acesso em: 31 de março de 2015. Disponível em: *<*http://todateen.uol.com.br/todatech/conheca-o-tinder-o-app-perfeito-para-paquerare-conhecer-novas-pessoas/*>*.

MICROSOFT. Skype - Free calls to friends and family. 2015. Acesso em: 12 de junho de 2015. Disponível em: *<*http://www.skype.com/en/*>*.

NARDI, B. A.; WHITTAKER, S.; BRADNER, E. Interaction and outeraction: instant messaging in action. In: ACM. Proceedings of the 2000 ACM conference on Computer supported cooperative work. [S.l.], 2000. p. 79–88.

OPENFIRE. Openfire. 2016. Acesso em: 22 de abril de 2016. Disponível em: *<*https://github.com/igniterealtime/Openfire*>*.

PICASSO. A powerful image downloading and caching library for Android. 2016. Acesso em: 28 de maio de 2016. Disponível em: *<*http://square.github.io/picasso/*>*.

PIDGIN. About Pidgin. 2015. Acesso em: 12 de junho de 2015. Disponível em: *<*https://pidgin.im*>*.

REALTIME, I. Ignite Realtime - A real time collaboration community site. 2015. Acesso em: 24 de março de 2015. Disponível em: *<*http://www.igniterealtime.org/*>*.

ROCHA, J. et al. Peer-to-peer: Computaçao colaborativa na internet. Minicurso, Simpósio Brasileiro de Redes de Computadores, 2004.

SHAIKH, N. Which is the most high-performance XMPP server? 2014. Acesso em: 22 de abril de 2016. Disponível em: *<*https://www.quora.com/Which-is-the-most-high-performance-XMPP-server*>*.

SOFTWARE, J. Openfire Scalability. 2007. Acesso em: 22 de abril de 2016. Disponível em: *<*https://www.igniterealtime.org/about/OpenfireScalability.pdf*>*.

SOMMERVILLE, I. Engenharia de Software.(2007). [S.l.]: Addison-Wesley, Reading, 8<sup>a</sup> Edição, MA.

SQUARE. Retrofit - A type-safe HTTP client for Android and Java. 2016. Acesso em: 30 de junho de 2016. Disponível em: *<*http://square.github.io/retrofit/*>*.

STATISTA. Share of mobile phone users that use a smartphone in Brazil from 2011 to 2017\*. New York, United States, 2014. Acesso em: 3 de dezembro de 2014. Disponível em: *<*http://www.statista.com/statistics/257060/smartphone-user-penetration-in-brazil/*>*.

TINDER. Tinder Website. 2015. Acesso em: 12 de junho de 2015. Disponível em: *<*http://www.http://www.gotinder.com/*>*.

WHATSAPP. WhatsApp - About. 2015. Acesso em: 12 de junho de 2015. Disponível em: *<*http://www.whatsapp.com/about/*>*.

WIKIPEDIA. Wikipedia - Comparison of instant messaging clients. 2015. Acesso em: 16 de junho de 2015. Disponível em: *<*https://goo.gl/4bWr4f*>*.

XMPP. XMPP - XMPP Main. 2016. Acesso em: 2 de fevereiro de 2016. Disponível em: *<*http://www.xmpp.org*>*.

YURIY. Comparison between Tigase, Openfire and any other open-source XMPP servers. 2010. Acesso em: 22 de abril de 2016. Disponível em: *<*http://stackoverflow.com/questions/2982404/comparison-between-tigase-openfire-andany-other-open-source-xmpp-servers*>*.

ZXING. Official ZXing ("Zebra Crossing") Project Home. 2016. Acesso em: 28 de maio de 2016. Disponível em: *<*https://github.com/zxing/zxing*>*.

### Apêndice A - Questionário Sobre Interatividade Através da Internet

Foi realizado uma pesquisa através da Internet utilizando um questionário online com o intuito de coletar alguns dados que pudessem auxiliar na concepção da ideia deste projeto.

A pesquisa foi iniciada no dia 12 de março de 2015, o questionário foi divulgado em redes sociais para públicos das mais diversas idades. A finalização da pesquisa se deu no dia 05 de junho de 2015 com um total de 393 respostas. O questionário foi desenvolvido divido em 4 páginas que serão detalhadas abaixo:

*•*Página 1: 5 questões:

–Nome *(opcional)*;

–idade *(obrigatório)*;

–sexo *(opcional)*;

–profissão *(opcional)*;

–você possui um celular ou smartphone? *(obrigatório)*;

Caso a resposta da última pergunta fosse não, o entrevistado seria levado diretamente a página 4 (última).

*•*Página 2: 2 questões:

- –Você se comunica com outros através de aplicativos de troca de mensagens ou SMS no seu celular/smartphone? *(obrigatório)*;
- –Para quais utilidades (além de fazer e receber ligações) você usa seu celular/smartphone? (opcional e múltipla escolha):

⇤Acesso a websites;

⇤Agenda de compromissos;

⇤Comunicação por Texto (WhatsApp, SMS etc);

⇤E-mails;

⇤GPS;

⇤Jogos;

⇤Leitura de E-books;

⇤Ouvir músicas;

⇤Rede(s) bancária(s);

⇤Redes Socias;

⇤Tirar Fotos;

⇤Outro

Caso a resposta da primeira pergunta da Página 2 fosse não, o entrevistado seria levador diretamente a página 4 (última).

*•*Página 3: 8 questões:

–Com que frequência você usa o celular/smartphone para troca de mensagens de texto (SMS ou aplicativos)? *Obrigatória*

⇤No mínimo cinco vezes por dia

⇤No mínimo três vezes por dia

⇤No mínimo uma vez por dia

⇤No mínimo três vezes por semana

⇤No mínimo uma vez por semana

⇤Raramente

–Qual aplicativo/recurso você MAIS utiliza para troca de mensagens de texto?*Obrigatória*

⇤WhatsApp

⇤Facebook

- ⇤Hangout
- ⇤Aplicativos de e-mail
- ⇤SMS normal
- ⇤Viber
- ⇤Outro

–Você usa algum aplicativo de comunicação para fins de trabalho? *Obrigatória*

- –Com o surgimento de aplicativos para troca de mensagens como o WhatsApp, você diminuiu o uso dos SMS? *Obrigatória*
- –Você já conheceu alguém através do uso de algum aplicativo para celular/smartphone? *Obrigatória*
- –Nos aplicativos de comunicação que você usa, você faz parte de alguma conversa em grupo?
- –Caso a resposta anterior tenha sido positiva, há nesse(s) grupo(s) alguma pessoa que você não conheça?
–Se você sente falta de um ou mais recursos nos aplicativos existentes para comunicação interpessoal por favor detalhes-os.

- *•*Página 4: 3 questões:
	- –Você acha que o uso do celular/smartphone para troca de mensagens facilita o relacionamento e o surgimento de novas amizades?
	- –Você acha que o uso de um celular/smartphone para comunicação torna a pessoa mais desinibida?
	- –Você acha que as pessoas em geral diminuíram o contato e o convívio pessoal com o surgimento de novas tecnologias e aplicativos para troca de mensagens?

## Resultados

A seguir são apresentados alguns resultados em forma de gráfico e/ou tabela.

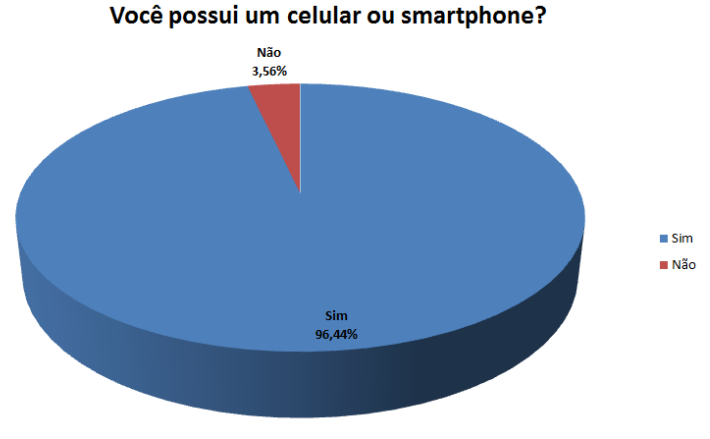

Figura 31: Gráfico da Questão "Você possui um celular ou smartphone?" Fonte: Autor.

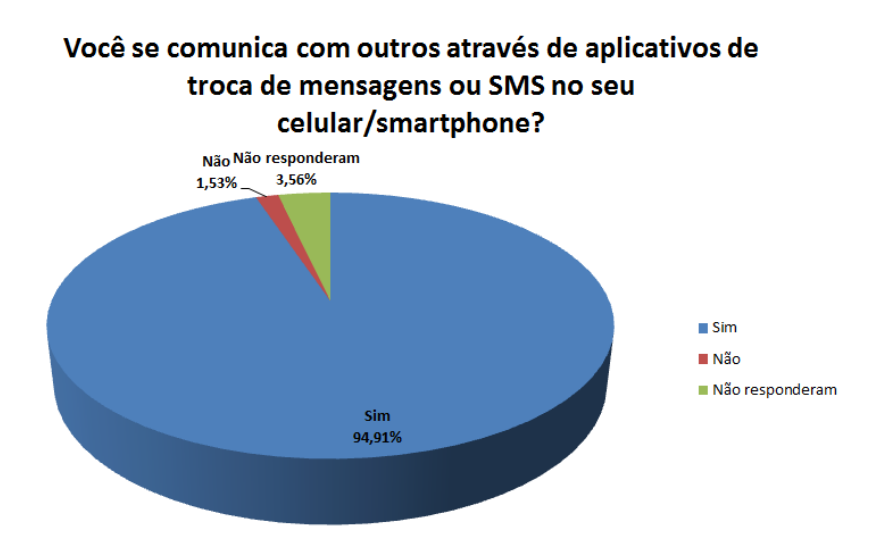

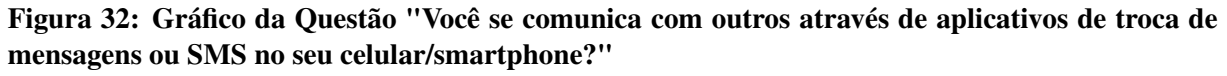

Fonte: Autor.

Tabela 4: Questão: "Para quais utilidades (além de fazer e receber ligações) você usa seu celular/smartphone?"

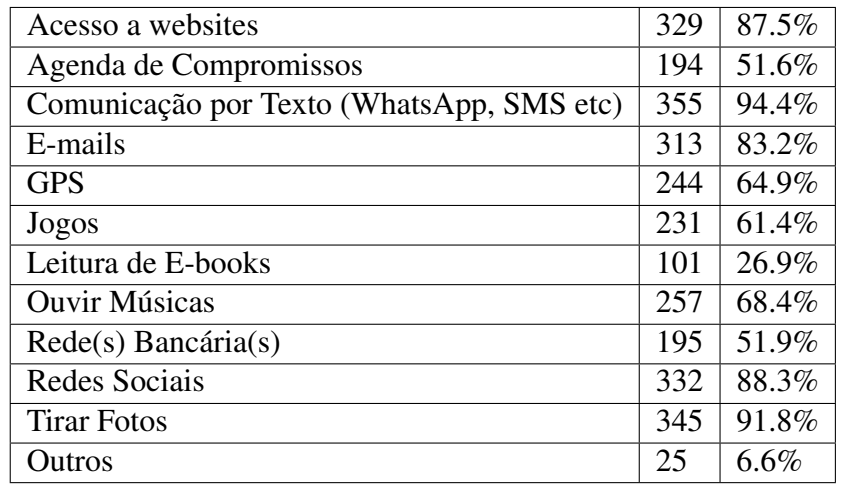

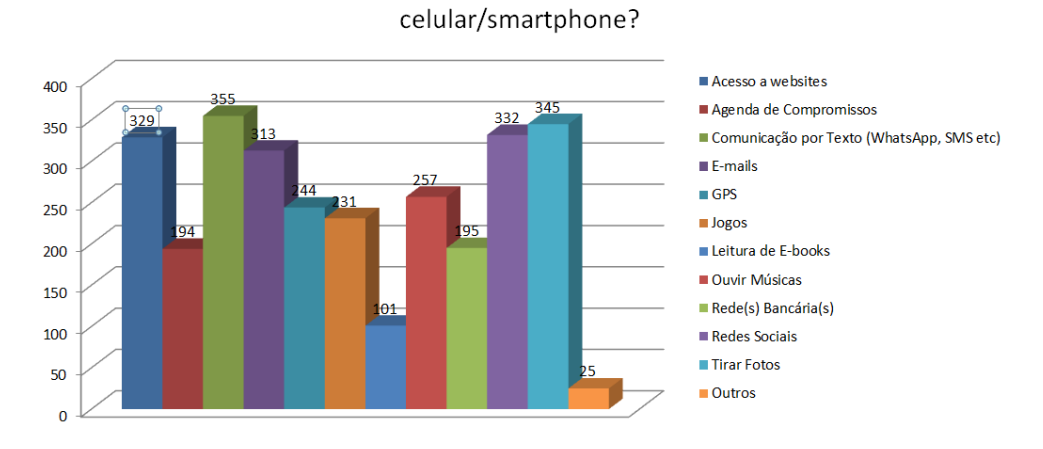

Para quais utilidades (além de fazer e receber ligações) você usa seu

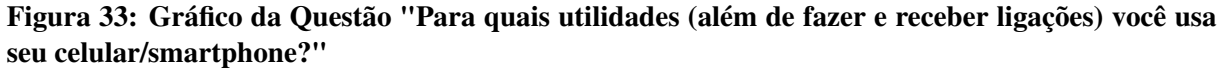

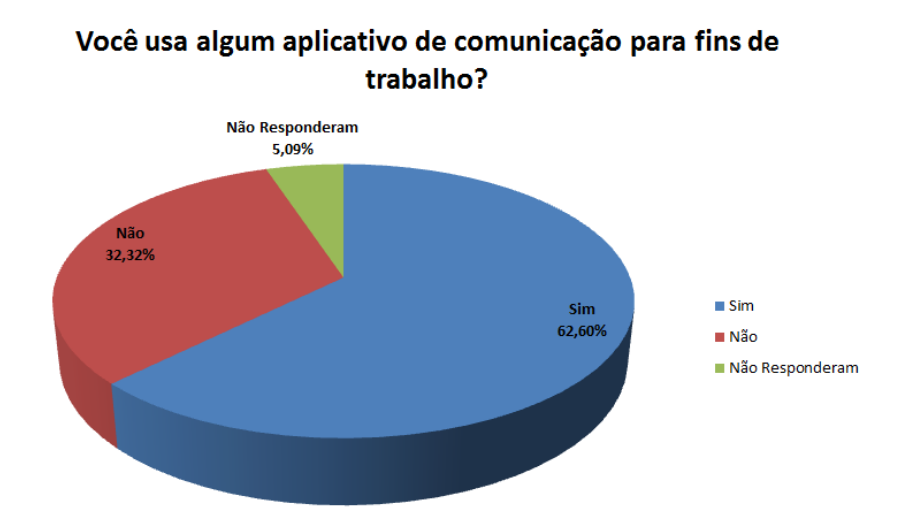

Figura 34: Gráfico da Questão "Você usa algum aplicativo de comunicação para fins de trabalho?" Fonte: Autor.

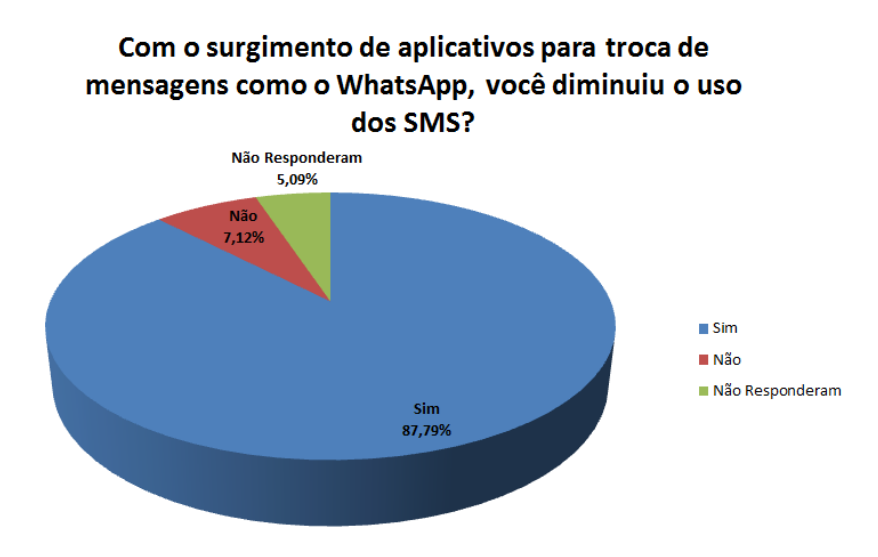

Figura 35: Gráfico da Questão "Com o surgimento de aplicativos para troca de mensagens como o WhatsApp, você diminuiu o uso dos SMS?"

Fonte: Autor.

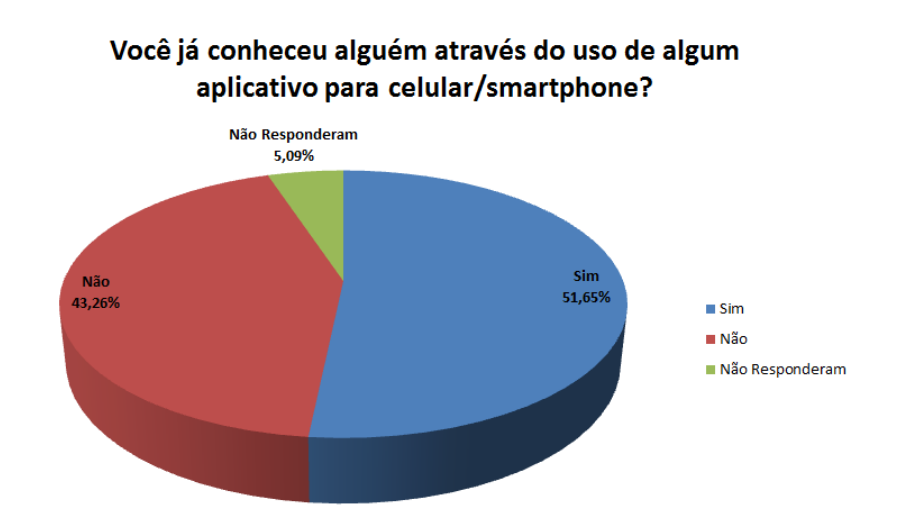

Figura 36: Gráfico da Questão "Você já conheceu alguém através do uso de algum aplicativo para celular/*smartphone*"

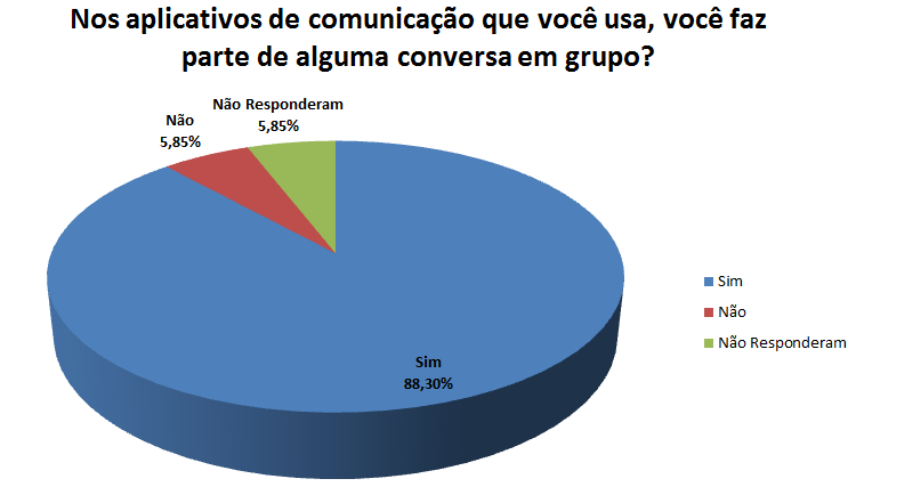

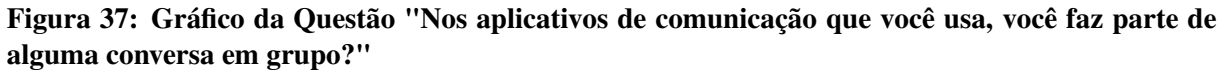

Fonte: Autor.

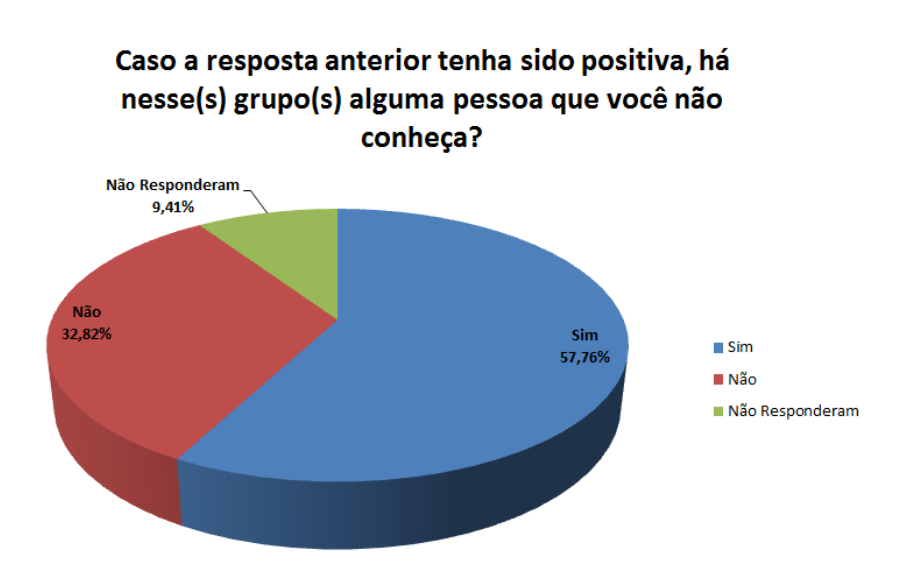

Figura 38: Gráfico da Questão "Caso a resposta anterior tenha sido positivo, há nesse(s) grupo(s) alguma pessoa que você não conheça?"

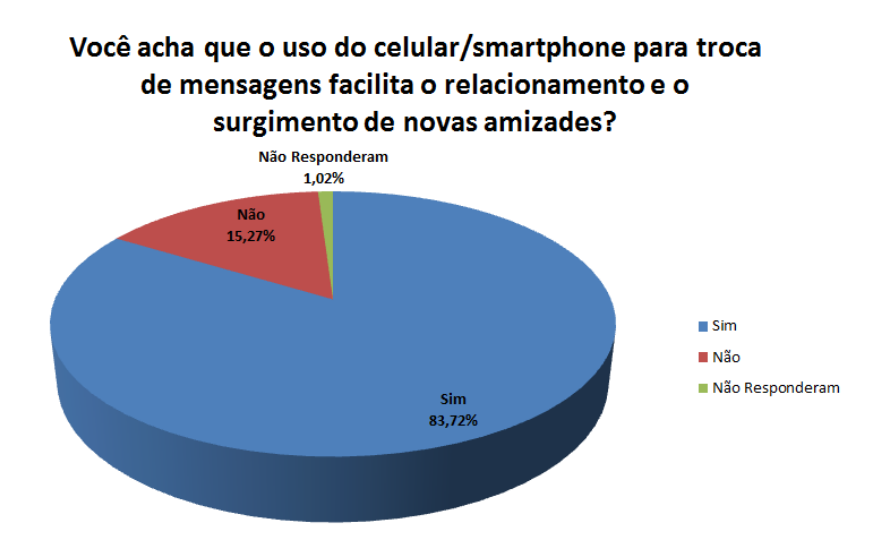

Figura 39: Gráfico da Questão "Você acha que o uso do celular/*smartphone* para troca de mensagens facilita o relacionamento e o surgimento de novas amizades?"

Fonte: Autor.

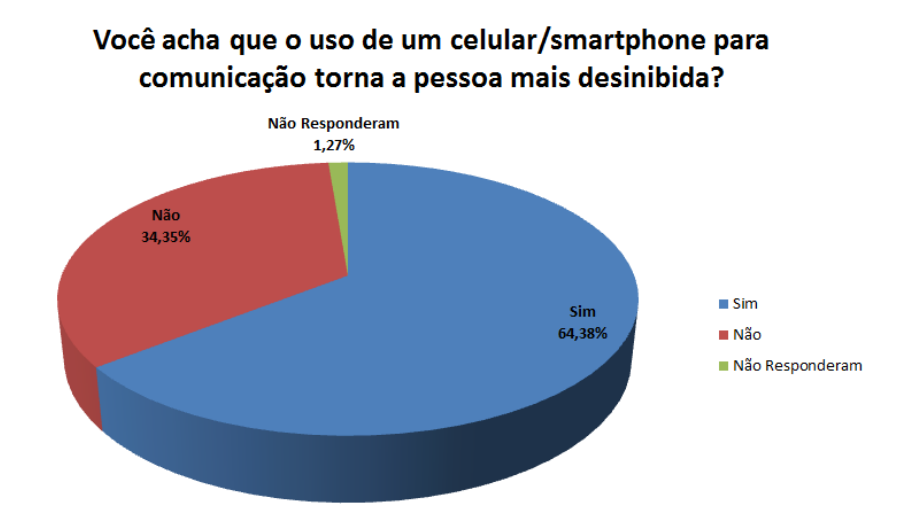

Figura 40: Gráfico da Questão Você acha que o uso de um celular/*smartphone* para comunicação torna a pessoa mais desinibida?"

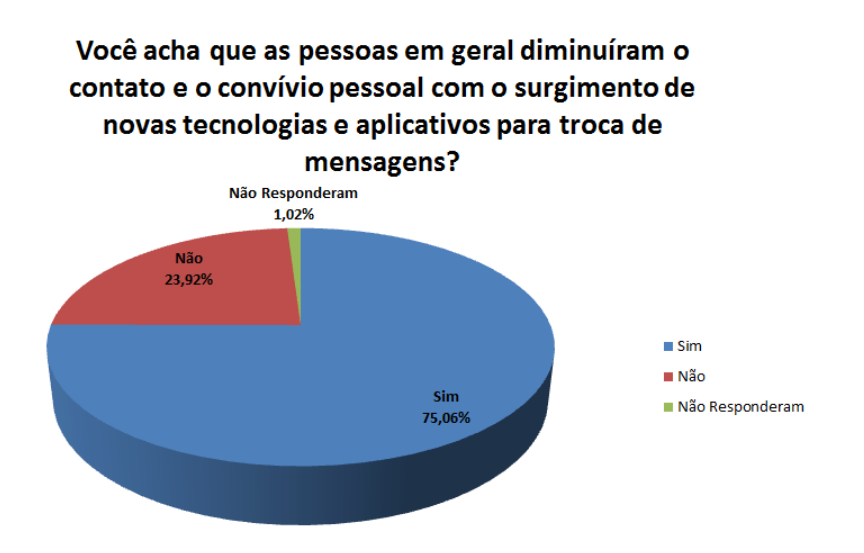

Figura 41: Gráfico da Questão "Você acha que as pessoas em geral diminuíram o contato e o convívio pessoal com o surgimento de novas tecnologias e aplicativos para troca de mensagens?" Fonte: Autor.